# **ZTE 289**

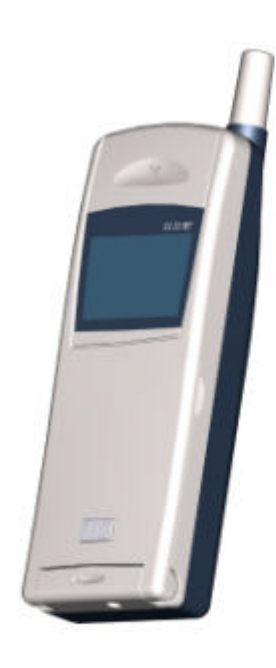

自 由 生活 淑子 科

友

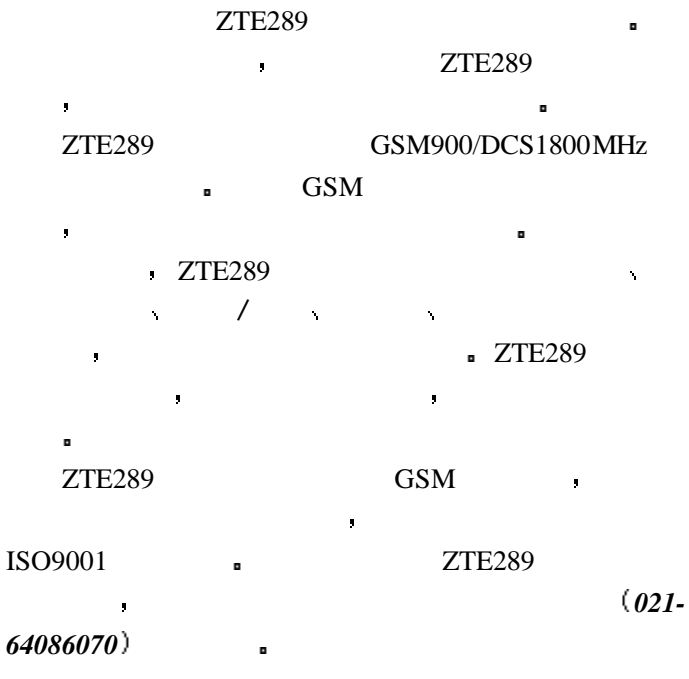

II

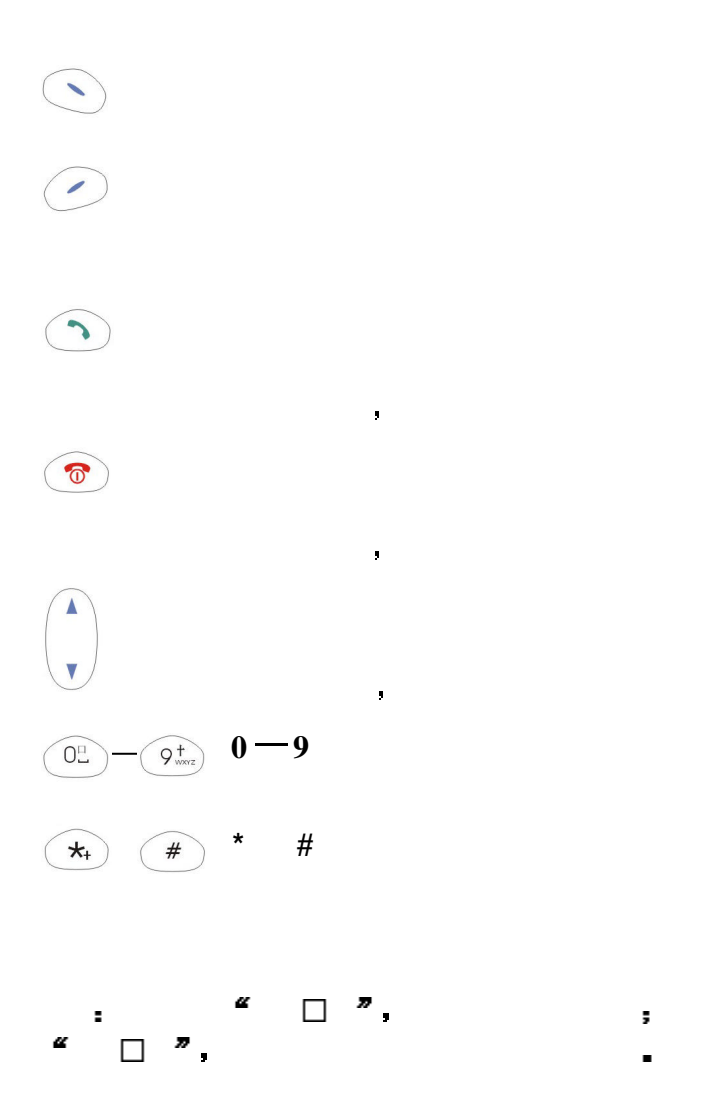

III

n 如果您的手机丢失或被窃 请立即通知电信部门或 , we see SIM  $\blacksquare$ n 当您与电信部门或代销点联系时 他们需要知道您  $\begin{array}{lll} \text{IMEI} & \multicolumn{2}{c}{\bullet} & \multicolumn{2}{c}{\bullet} & \multicolumn{2}{c}{\$  $\frac{1}{\pi}$  are defined by  $\frac{1}{\pi}$ n 为使您的手机免受误用 请采取防范措施 ÷, - SIM PIN + - 离开汽车时 请不要把手机放在易见之处

- 设置呼叫限制

n 在使用包括移动电话在内的射频设备时可能会 助听器和心脏起博器 在使用手机之前应向医 n 在油料仓库 化学工厂等有爆炸性气体或爆发 性生产过程的地点 应密切注意射频设备的使 用限制 即使您的移动电话处于待机状态 仍会发出射频信号 若有要求 您应该关闭手  $\blacksquare$ n 在发送呼叫时请不要拉动天线或接触暴露部 ý, n 要注意交通安全 驾车时不要使用移动电话 如要使用 应首先停好车 n 请您只使用原配的或经厂商认可的配件 使用 任何未经认可的配件 都有可能会影响话机的 使用性能 损坏您的话机 甚至导致人身危险

V

n 要清洁话机 请使用潮湿的或防静电的抹布 n 您的移动电话会产生电磁场 请不要放置在一

n 在电视 电话 收音机和个人计算机等电器设 备附近使用移动电话可能会引起干扰 从而影

n 请不要将您的移动电话暴露在强烈日光之下

n 请不要将电池设备短路 这将损坏电池 产生 n 禁止将电池放在高温下或丢入火中 这会引起  $\mathbf{g}$ 定的回收点 而不能放在家庭垃圾中

警 告 假如电池破损 应避免接触里面的东 若是接 触到皮肤 应用大量的水冲洗 在必要的情况下 应 寻

VI

n 在发送 接收呼叫之前 您应密切注意当地关 于移动无线电话使用的法律制度 并在使用中 n 安全气囊 刹车 速度控制系统与油料喷射系 统应不受无线传输影响 如您遇到如上问题 n 在加油时请关闭您的移动电话 同样的情况也 <mark>适用于</mark> 将易燃 易爆物品与移动电话放在一起 内部

n 在飞机起飞前请关闭移动电话 为防止对飞机 通讯系统的干扰 在飞行中决不允许使用话  $\blacksquare$ 

VII

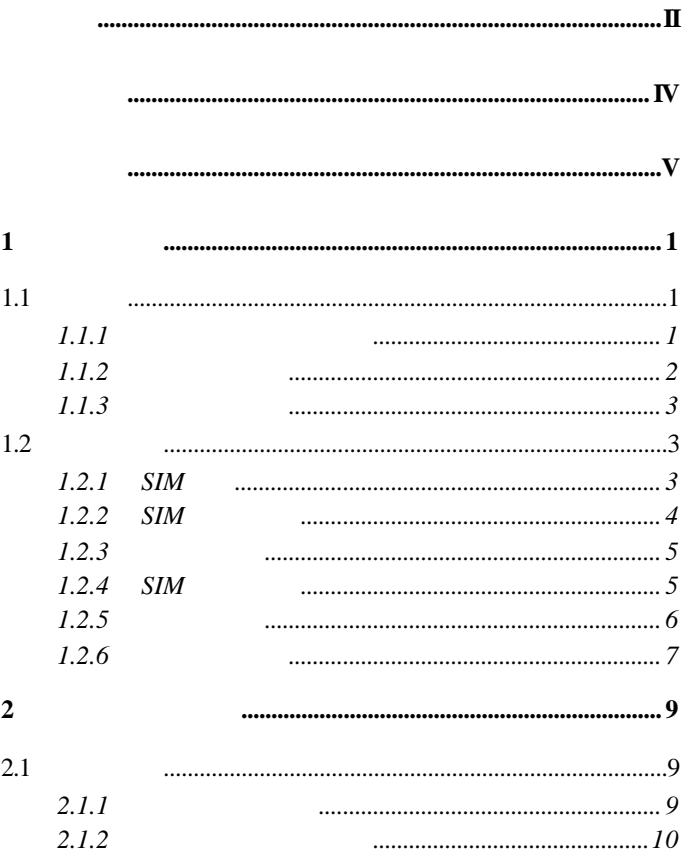

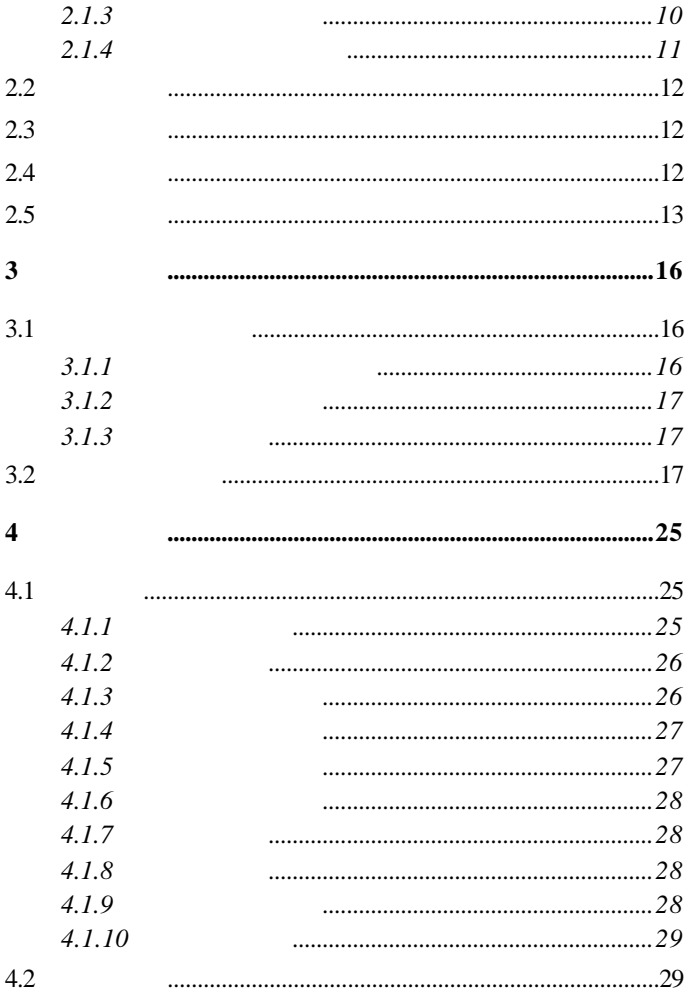

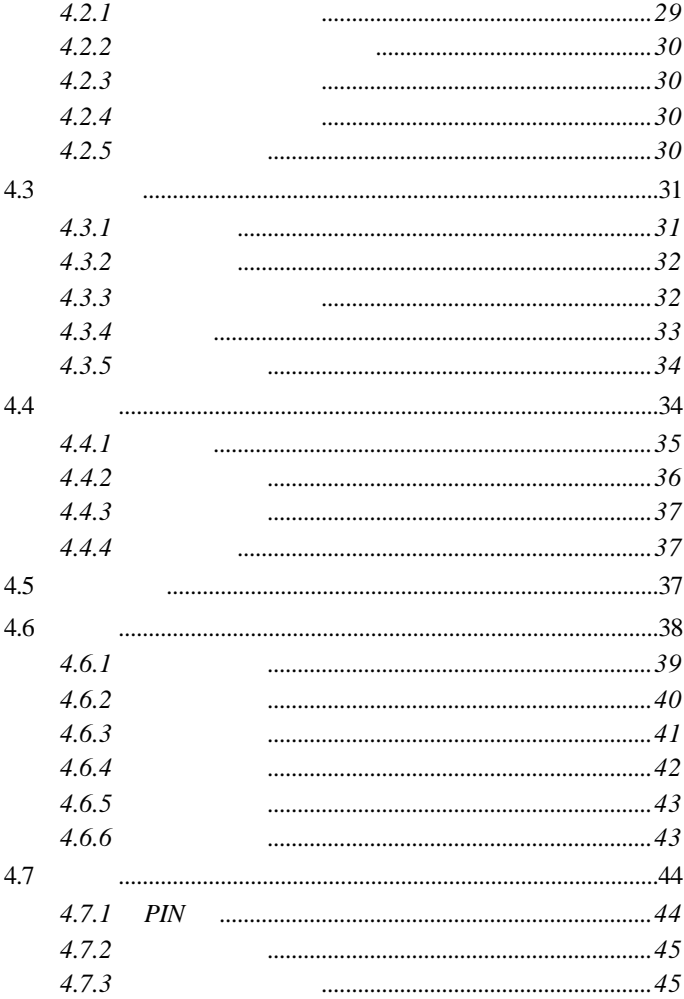

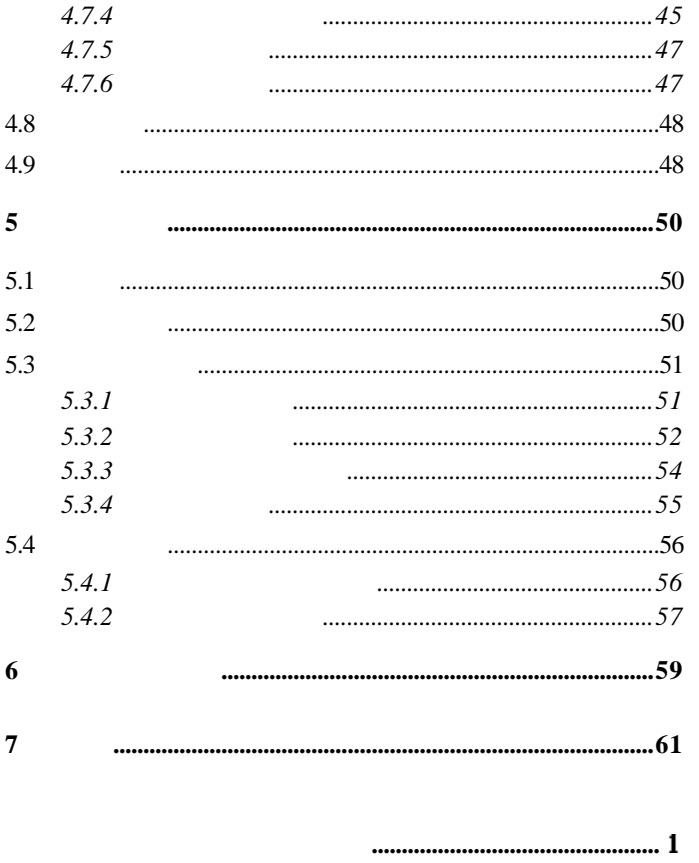

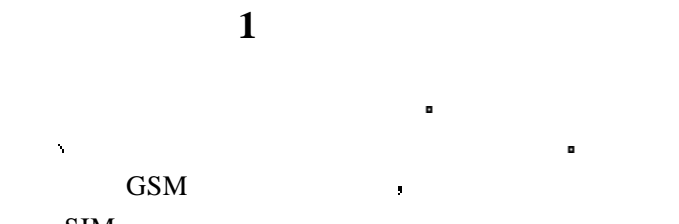

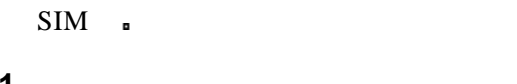

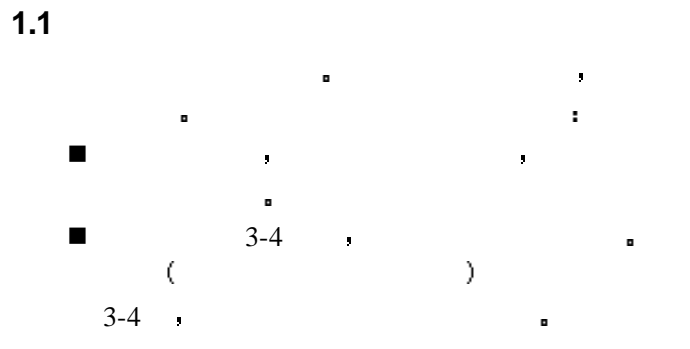

 $1.1.1$ 

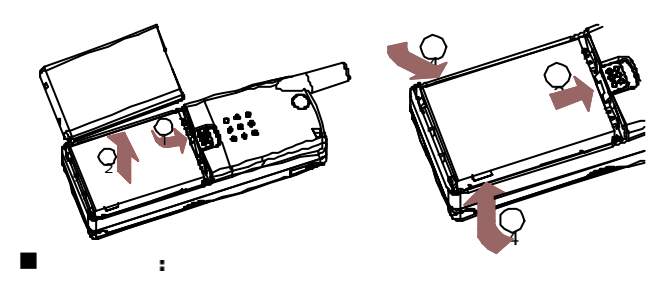

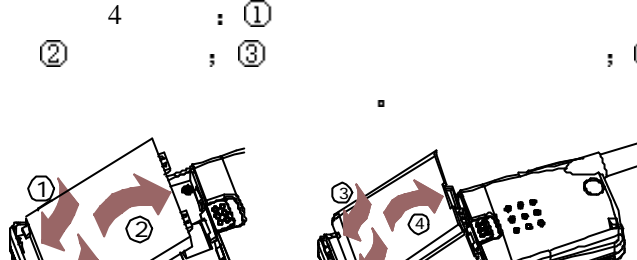

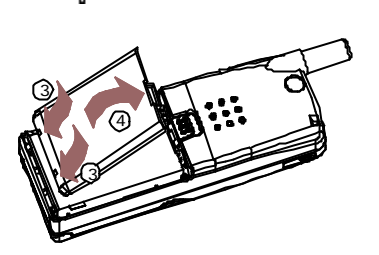

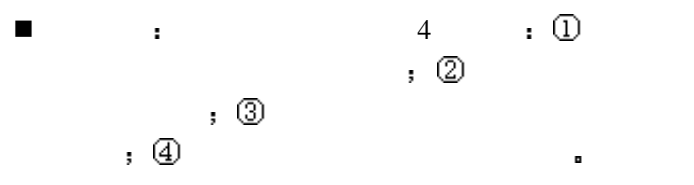

1

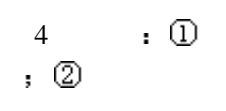

 $1.1.2$ 

n 将充电器的接头插入手机的底 o n 将充电器插上电源 n 这时 手机屏幕右上角的电量

指示符号会循环闪动 如果充 电时已关机 屏幕上还会出现 充电指示的画面 表示电池充

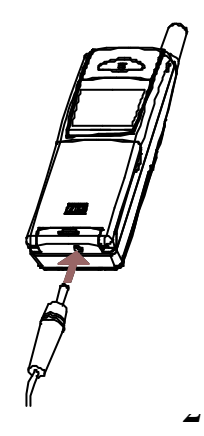

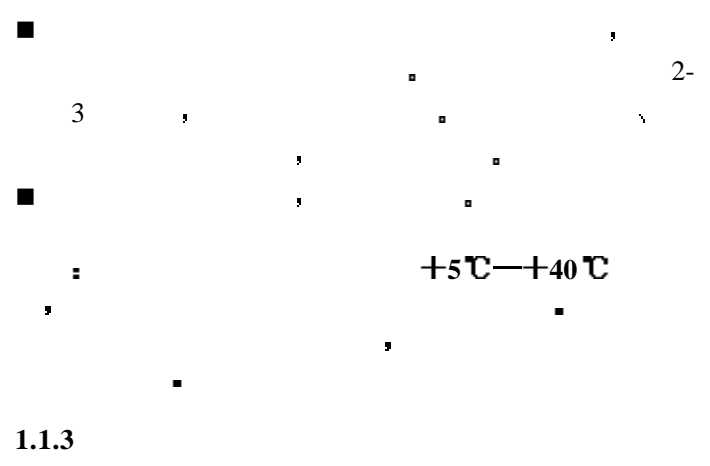

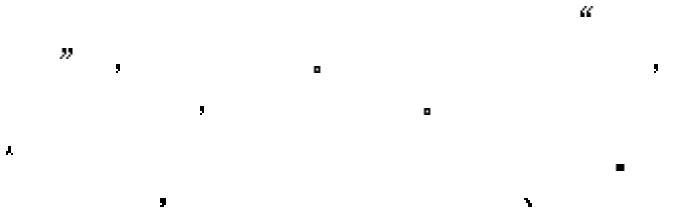

## $1.2$

#### **1.2.1 SIM**

 $SIM$  ( ) SIM GSM 络的钥匙 使用手机前您必须先在手机中插入有效的 **SIM**

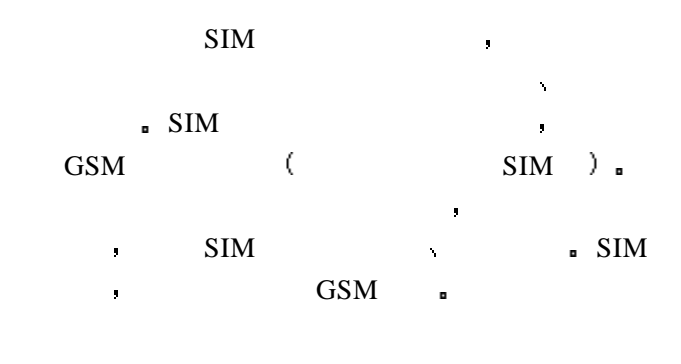

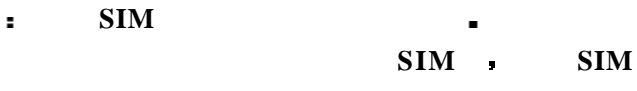

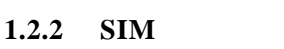

 $SIM$  , we can consider the constant of  $\mathbf{SIM}$ 

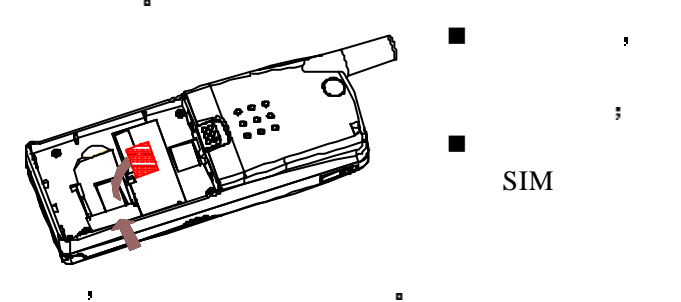

 $SIM$ 

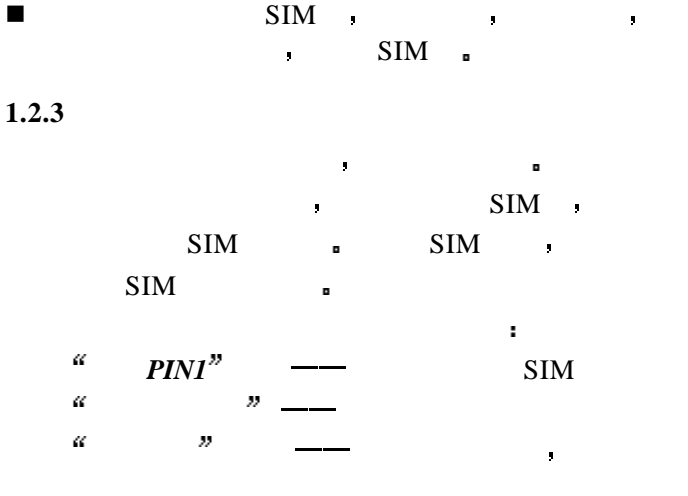

#### **1.2.4 SIM**

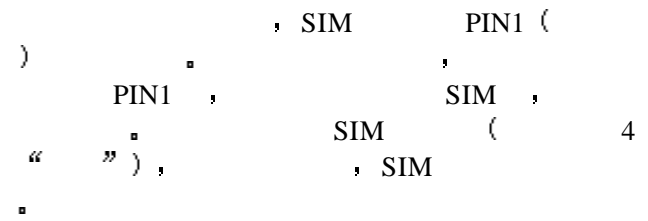

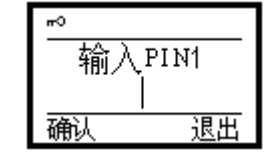

n 按住挂机键并保持一段时间以打开手机 **n**  $\blacksquare$  **PIN1**  $\blacksquare$  **#**  $\blacksquare$  PIN1 1234 **1 2 3 4 #**  $\begin{array}{ccc}\n\cdot & \text{SIM} \\
& 4 & \text{``} & \text{''}\n\end{array}$ PUK 1  $\bullet$  4  $\bullet$  $\mathbf{r}$ 

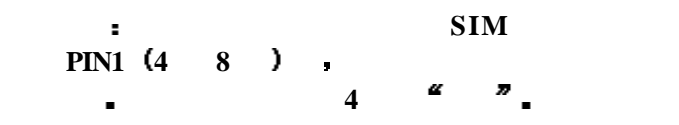

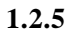

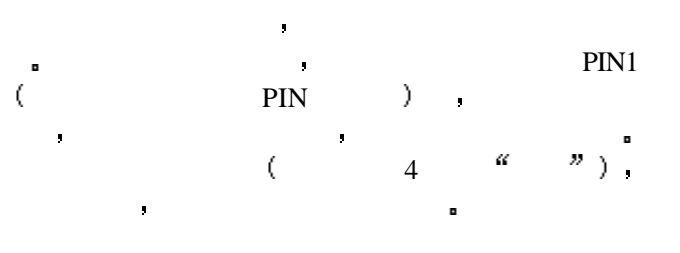

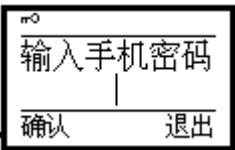

 $\blacksquare$  $\blacksquare$ **1 2 3 4 #** 假如您忘记了您的手机密码 您必须与您的零售商 或当地授权维修服务中心联系 以解开您的手机密码

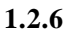

SIM 卡解密成功后 手机将自动搜索您的登记网络  $\alpha$  and  $\alpha$  and  $\alpha$  and  $\alpha$  and  $\alpha$  and  $\alpha$  and  $\alpha$  and  $\alpha$  and  $\alpha$  and  $\alpha$ 旦取得联系 网络运营者的名字将出现在屏幕的中央

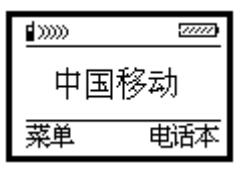

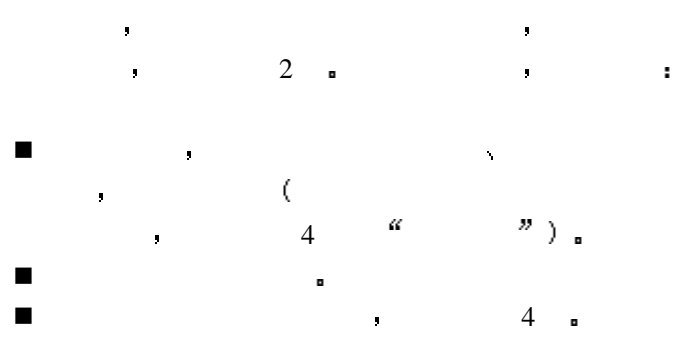

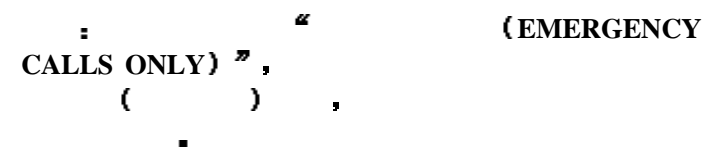

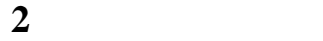

 $2.1$ 

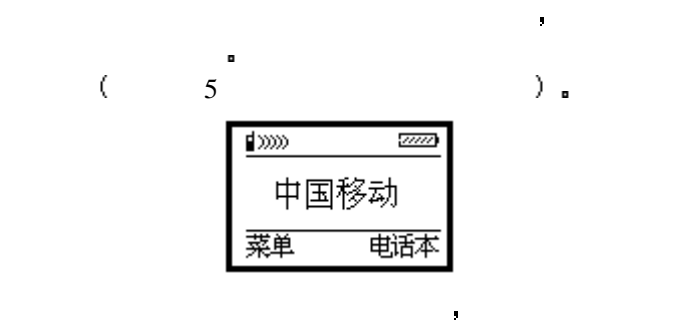

手机设置完成后 您就可以拨打或接听电话了

**2.1.1** 

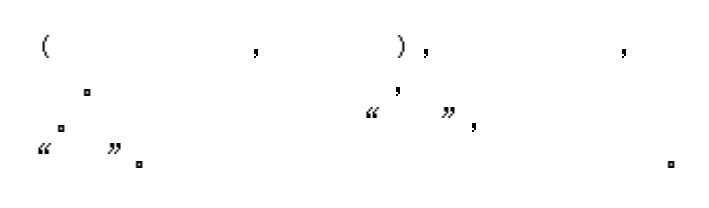

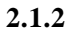

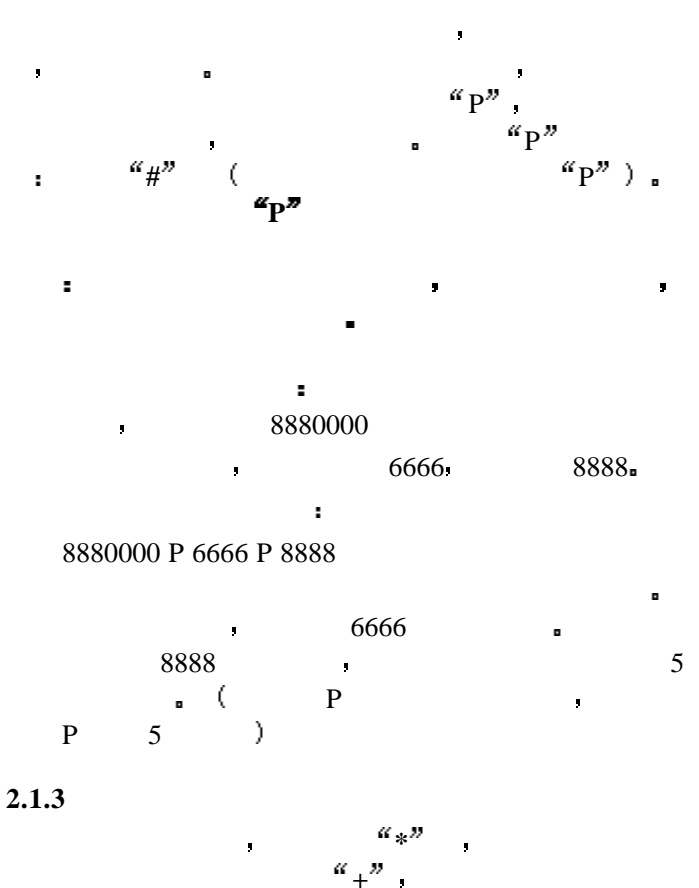

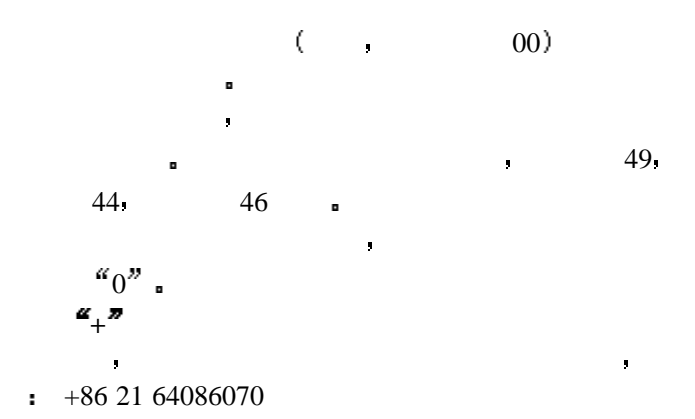

**2.1.4** 拨打列表中电话

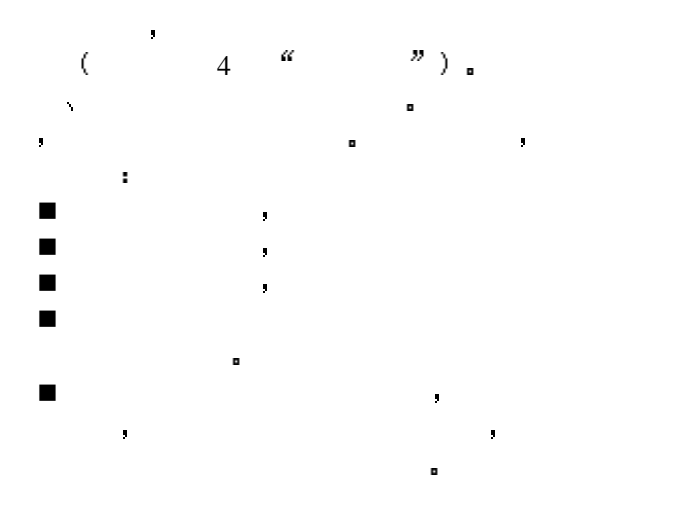

n 电话号码列表可以通过以下按键操作进行复位  $($   $)$   $,$ 菜单 **2 5 1**

**2.2** 紧急呼叫

GSM 9  $\overline{a}$  $\left( \begin{array}{c} 0 & 0 \\ 0 & 0 \end{array} \right)$  $\blacksquare$ 显示屏上将会显示 限紧急呼叫(EMERGENCY CALLS  $ONLY)$ <sup>37</sup>  $\mathbf{SIM}$ **112 GSM R** 

GSM

**2.3** 接听电话

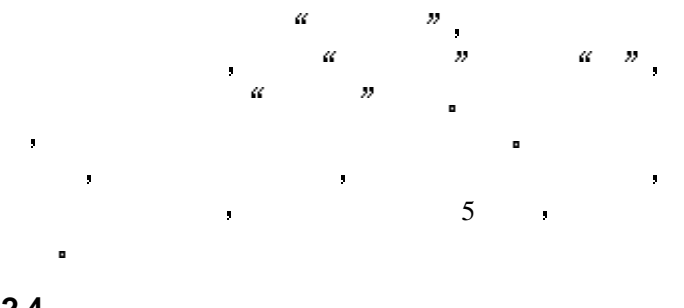

 $($  4  $)$   $($   $)$   $)$   $)$   $($ 

**2.4** 通话记录

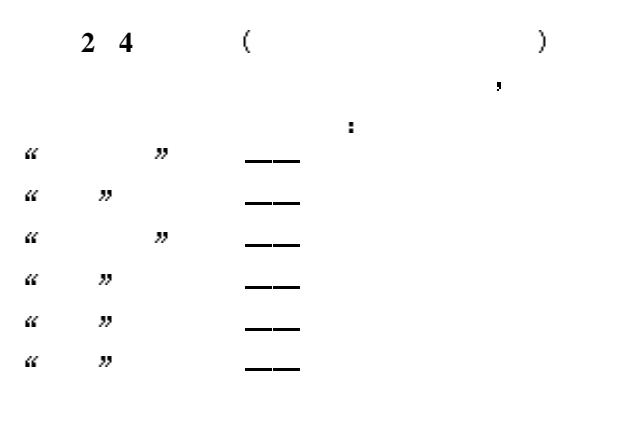

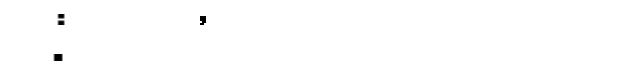

**2.5** 呼叫菜单

 $\blacksquare$ 

 $\blacksquare$ 

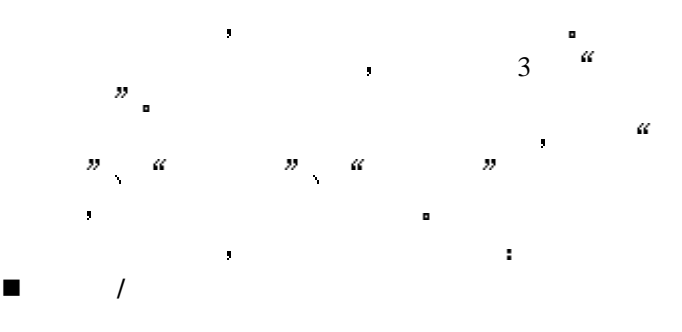

# **n DTMF** / **DTMF**

 $\blacksquare$ 

 $\blacksquare$ 

 $\blacksquare$ 

n 多方通话 - 应答 特性的 经利润的

- 连接所有 - 保持所有

- 下一个 - 私下交谈 与一方私下交谈 保持其它所有的通话方

- 转移 将其中一方跟另一方接通 自己退出多方会议 - 排除

- 我正忙

- 结束所有

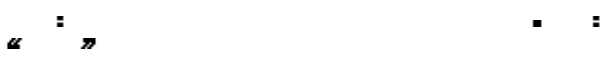

 $\blacksquare$ 

**3** 基本操作 机的菜单结构 详细地说明了如何对手机功能进行自定 义以满足您的个人需要 向您展示了如何使用基本的 **3.1** 手机所有的操作功能都已被储存起来 以便可以通

 $\blacksquare$  $\frac{1}{2}$ ö

# $3.1.1$

n 屏幕清除后 菜单进入功能主菜单 或在进行通话时 菜 单进入通话菜单后  $\mathcal{U} = \mathcal{U}$ n 在所有主菜单或子菜单级别内 上下键滚动 到所需的功能 选择进入该功能选项 此时 屏幕右边的滑动条将显示该功能在同一

 $3.1.2$ 

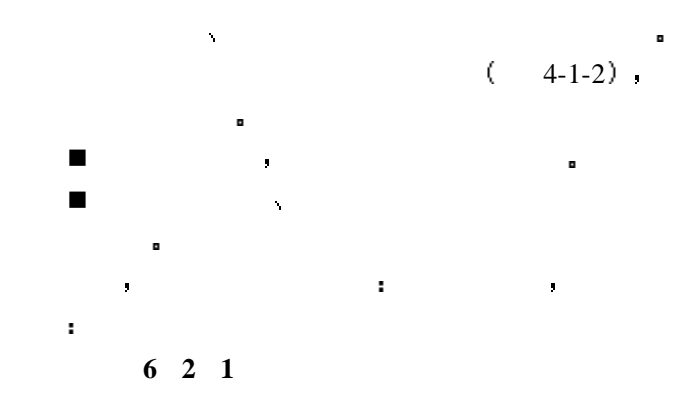

**3.1.3** 

|  | <b>COLLEGE</b> | $\alpha = -\nu$ |  |
|--|----------------|-----------------|--|
|  |                |                 |  |
|  |                | $\blacksquare$  |  |

**3.2** 功能菜单结构

 $[1]$ 

 $[1-1]$  $[1-2]$  $[1-3]$  $[1-4]$  $[1-5]$   $[2]$ 

 $[3]$ 

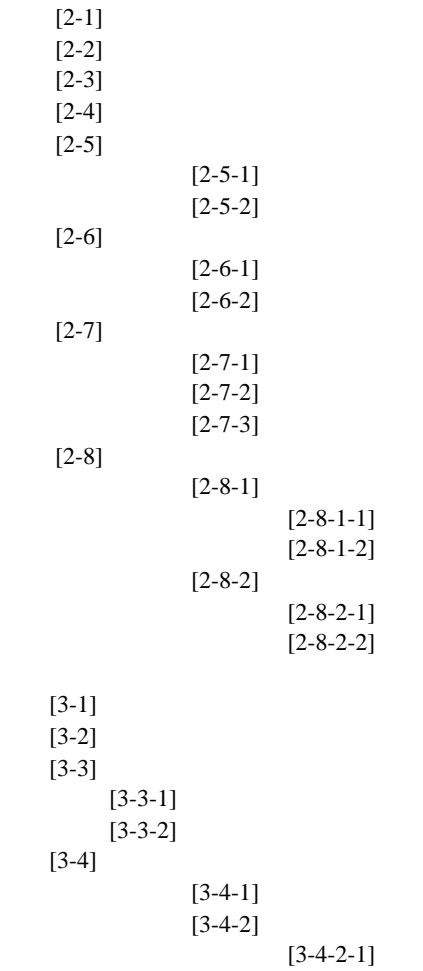

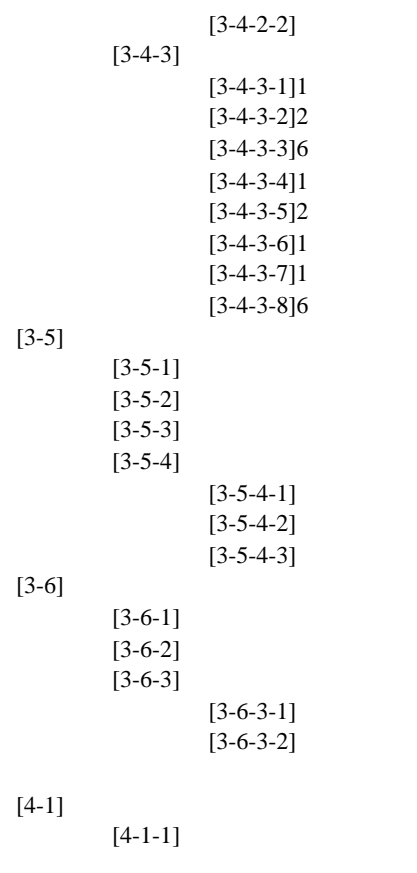

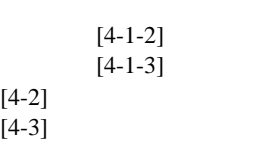

 $[4]$ 

 $[4-4]$ 

 $[5]$ 

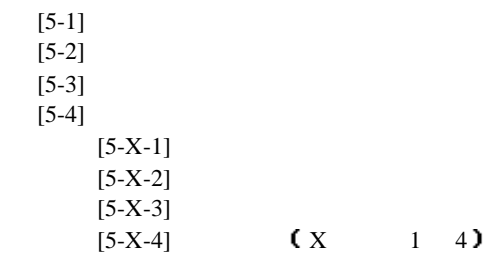

**[6]** 设置

 $[6-1]$ 

 $[6 - 1 - 1]$ 

 $[5-5]$ 

English  $[6 - 1 - 2]$  $[6 - 1 - 2 - 1]$  $[6 - 1 - 2 - 2]$  $[6 - 1 - 3]$  $[6 - 1 - 3 - 1]$  $[6 - 1 - 3 - 2]$  $[6 - 1 - 4]$  $[6 - 1 - 5]$  $[6 - 1 - 6]$  $[6 - 1 - 7]$  $[6-2]$  $[6-2-1]$  $[6-2-2]$  $[6-2-3]$  $[6-2-4]$ 

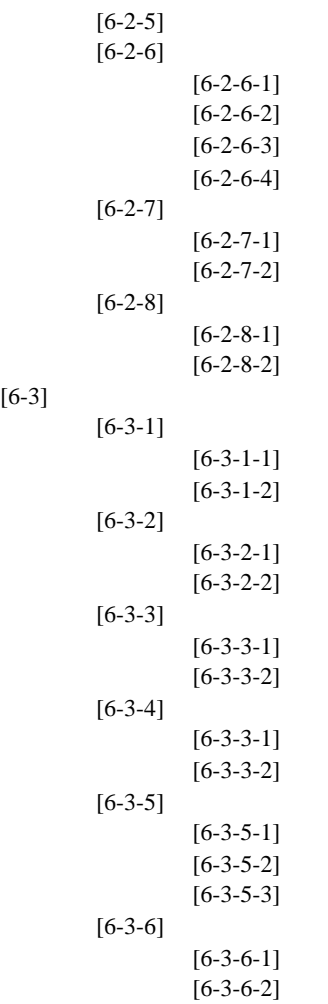

**21**

 $[6 - 3 - 6 - 3]$  15  $[6-4]$  $[6-4-1]$  $[6 - 4 - 1 - 1]$  $[6 - 4 - 1 - 2]$  $[6-4-2]$  $[6 - 4 - 2 - 1]$  $[6 - 4 - 2 - 2]$  $[6-4-3]$  $[6-5]$  $[6 - 5 - 1]$  $[6 - 5 - 1 - 1]$  $[6 - 5 - 1 - 2]$  $[6 - 5 - 1 - 3]$  $[6 - 5 - 2]$  $[6-6]$ [7 -1]PIN  $[7 - 1 - 1]$  $[7-1-2]$  $[7-1]$ PIN  $[7-2]$  $[7-2-1]$  $[7-2-2]$  $[7-2-3]$  $[7-3]$  $[7-3-1]$  $[7-3-1-1]$  $[7-3-1-2]$  $[7-3-2]$  $[7-3-2-1]$  $[7 - 3 - 2 - 2]$ 

 $[7]$ 

#### $[7-4]$  $[7-4-1]$  $[7-4-2]$  $[7-4-3]$  $[7-4-4]$  $[7-4-X-1]$  $[7-4-X-2]$  $[7-4-X-3]$  $[7-4-X-4]$  $X$ 1 4  $[7-4-5]$  $[7-4-6]$  $[7-5]$  $[7-5-1]$  $[7-5-2]$  $[7-5-2-1]$  $[7 - 5 - 2 - 2]$  $[7-6]$  $[7-6-1]$ SIM  $[7-6-1-1]$  $[7-6-1-2]$  $[7-6-1-3]$  $[7-6-2]$  $[7-6-2-1]$  $[7-6-2-2]$  $[7-6-2-3]$  $[9-1]$  $[9-1-1]$

 $[9-1-2]$  $[9-1-3]$ 

**[8]** 计算器 **[9]** 游戏  $[9-2]$ 

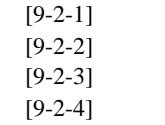

# **4** 功能菜单

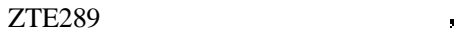

和使用说明 每个功能名称后有相关的快捷操作编号

### **4.1** 电话本

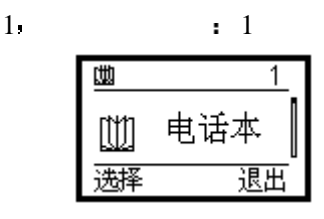

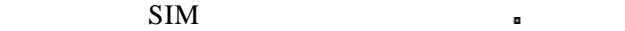

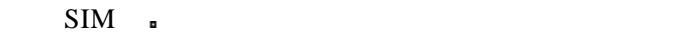

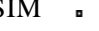

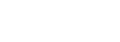

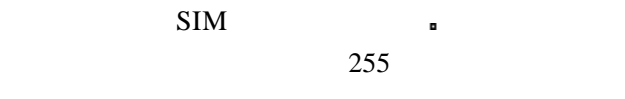

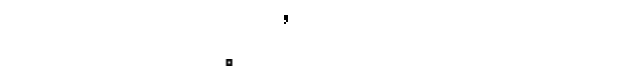

#### **4.1.1** 电话本分组

- 选择列 表 您将看到所有电话本记录或当前组电话 本记录 您还可以通过子菜单进行下列操作
	- 查找 - 添加

时保存一些重要的电话号码 即使您在其他手机上使用
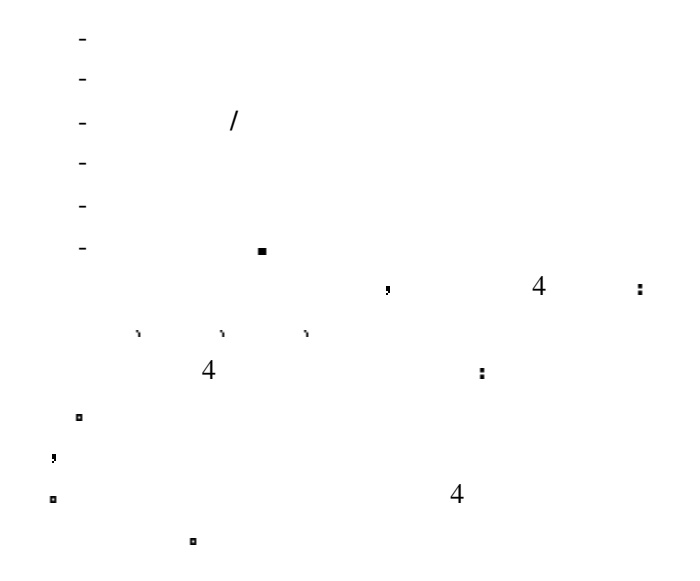

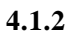

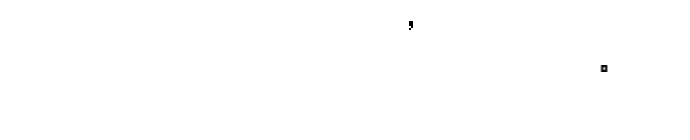

 $4.1.3$ 

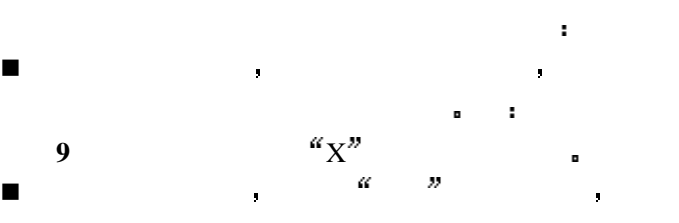

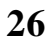

输入所要查找的姓名 完成搜索  $\hat{\mathbf{r}}$ n 在清除屏幕的状态下直接键入所要查找号码的存储 位置编号 可以按存储位置查找电话号码  $\mathbf{r}$ **2 5 #**  $\blacksquare$ , 25  $\blacksquare$  $\alpha$ n 当您查找到一个电话号码的时候 可以直接按

**4.1.4** 添加电话号码

1.  $\frac{a}{b}$   $\frac{b}{c}$   $\frac{c}{c}$   $\frac{c}{c}$   $\frac{c}{c}$ n 输入所要增添号码的姓名 n 输入所要增加的电话号码

n 选择该号码的组别  $\blacksquare$ 

在清除屏幕的状态下 直接输入电话号码 保存

注意 您如果要了解如何在手机中输入信息 请 参 见第 **5** L.

#### **4.1.5**

进入电话本列表 选中要修改的电话号码 选择  $\mathcal{P}$ 

## **4.1.6** 删除电话号码

进入电话本列表 选中要删除的电话号码 选择  $m$  , which is a set of the set of the set of the set of the set of the set of the set of the set of the set of the set of the set of the set of the set of the set of the set of the set of the set of the set of the set of

#### **4.1.7**

缺省状态下 电话本内的号码是按照详情方式显示 您也可以切换到列表方式 通过详情方式**/**列表方式  $\overline{\phantom{a}}$ 

通过该菜单项 您可以选择一组作为当前组

家庭 查看属于家庭的电话号码和姓名 公司 查看属于公司的电话号码和姓名 朋友 查看属于朋友的电话号码和姓名 社会 查看属于社会的电话号码和姓名 其它 查看没有为其分组的号码和姓名 所有 查看所有的电话号码和姓名 刚进入电话本 列表显示所有电话号码和姓名 定当前组后 所有的操作均在当前组内进行 直到您改

 $\mathcal{A} = \mathcal{A}$  , where  $\mathcal{A} = \mathcal{A}$  , where  $\mathcal{A} = \mathcal{A}$ 

#### $4.1.8$

**4.1.9** 

#### **4.1.10** 发送短消息

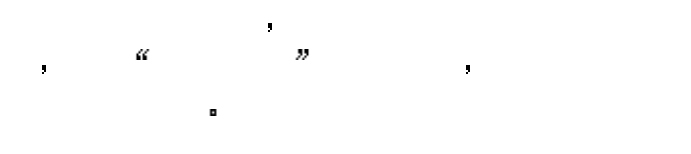

**4.2** 电话记录

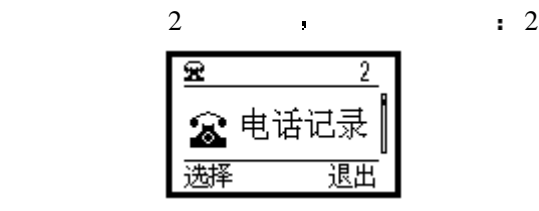

 $4.2.1$ 

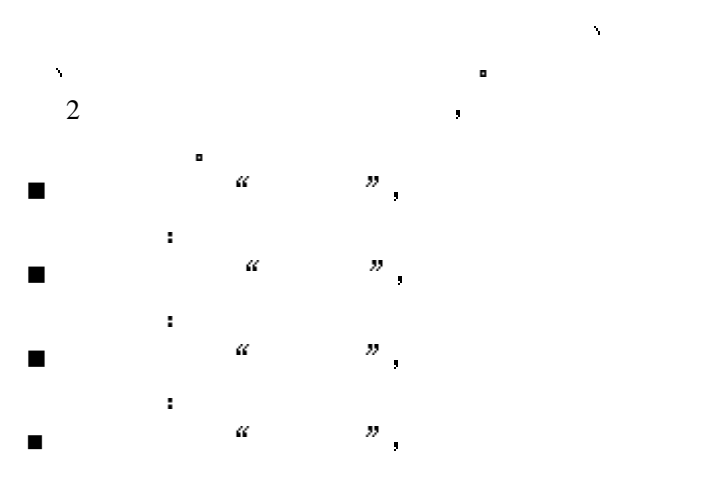

**4.2.2** 清除通话记录列表

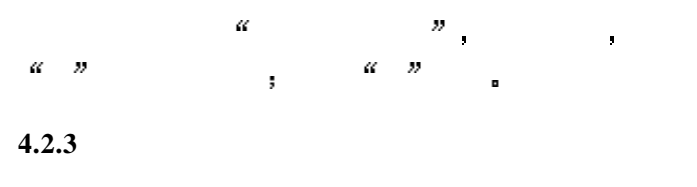

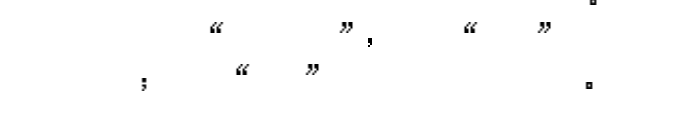

**4.2.4** 

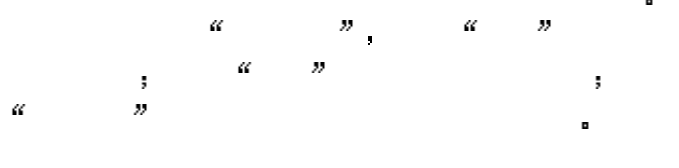

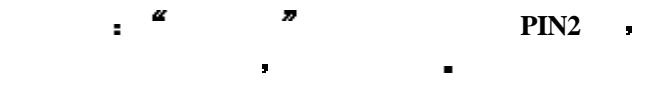

**4.2.5** 

您的手机允许您设定通话计费和话费限额 此功能 PIN2 to the contract of the contract of the contract of the contract of the contract of the contract of the contract of the contract of the contract of the contract of the contract of the contract of the contract of the co n the term of the  $\mathbb{Z}_p$  term of the  $\mathbb{Z}_p$  term of the  $\mathbb{Z}_p$  term of the  $\mathbb{Z}_p$ 

**4.3** 短消息

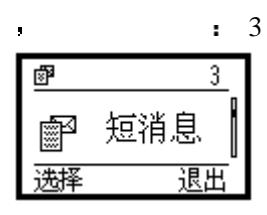

可以查看 设置话费的限额

**如果的商标商单商单商单商单商申请** 了该业务 通过短消息服务中心 您可以随意收发中 英文短消息 您还可以向网络服务商申请语音信箱

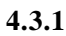

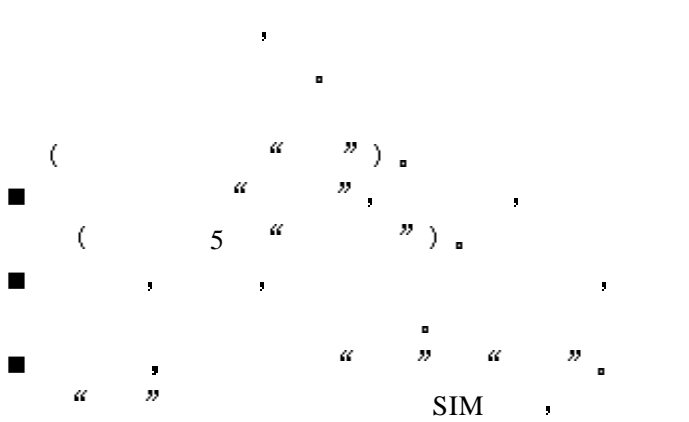

 $\frac{m}{s}$   $\frac{m}{s}$   $\frac{m}{s}$  $\alpha$  $\alpha$  $\bar{\bar{\nu}}$ a 将该消息发送到对方手机中 手机将提示 息已发送 发送消息出错 **4.3.2** 新消息 当代的 医血管病 医血管病 医血管病 医心脏病 are also as a set of  $\mathcal{A}$  and  $\mathcal{A}$  are also as a set of  $\mathcal{A}$  $SIM$  +  $e$  $\overline{\phantom{a}}$  $($   $)$  SIM  $($  25  $)$  $\blacksquare$  SIM 要读取新消息 可以 n  $\mathbb{Z}$   $\mathbb{Z}$   $\math$ ģ. n  $\mathbb{E}$   $\mathbb{E}$   $\math$  $\ddot{\textbf{r}}$  , and a  $\ddot{\textbf{r}}$  $4.3.3$ n the contract of the contract of  $\mathcal{B}$  , where  $\mathcal{B}$  $SIM$  ,  $\mathcal{B}$  SIM n 查看 新消息 已接收消息 消息接收日 期和时间以及对方号码或姓名 只有在电话号码本

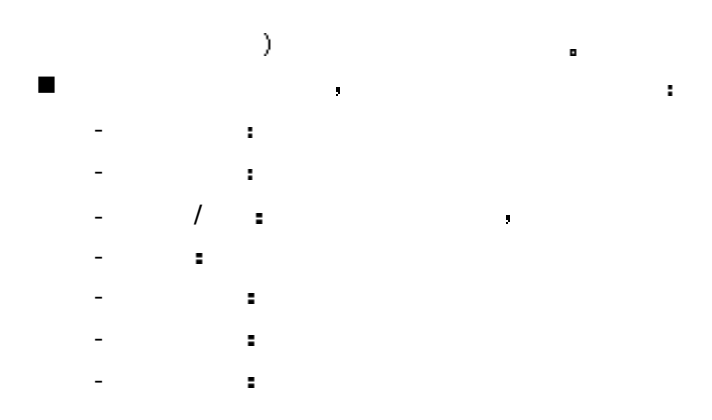

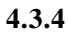

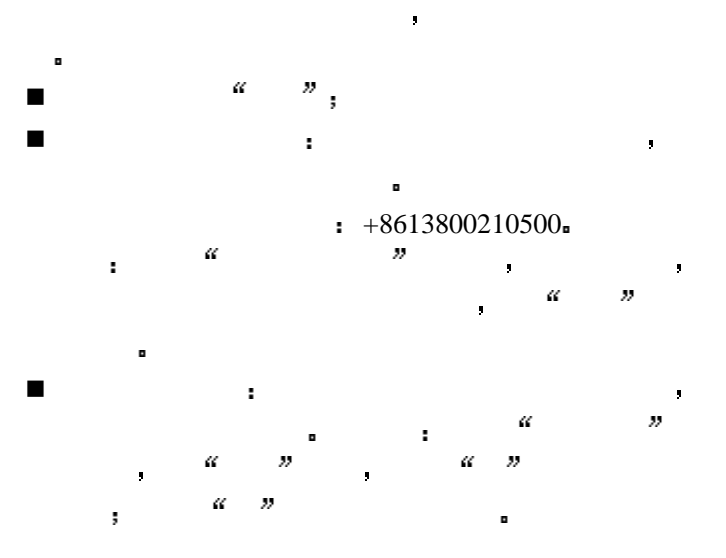

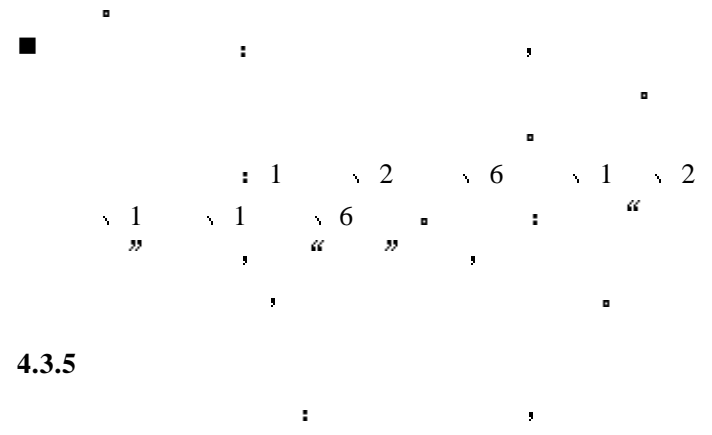

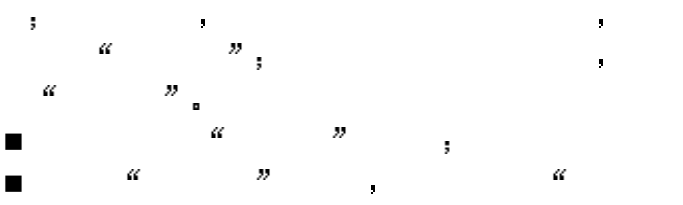

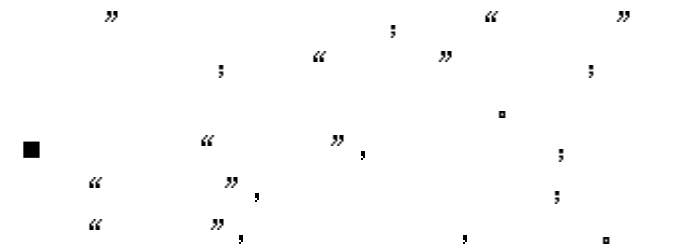

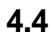

 $\frac{1}{2}$  4

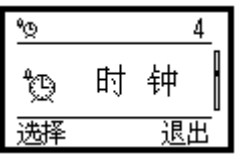

定时间响铃 您甚至可以设置它自动开关机

您的手机可以显示日期 时间 并可设置手机在特

**4.4.1** 闹钟

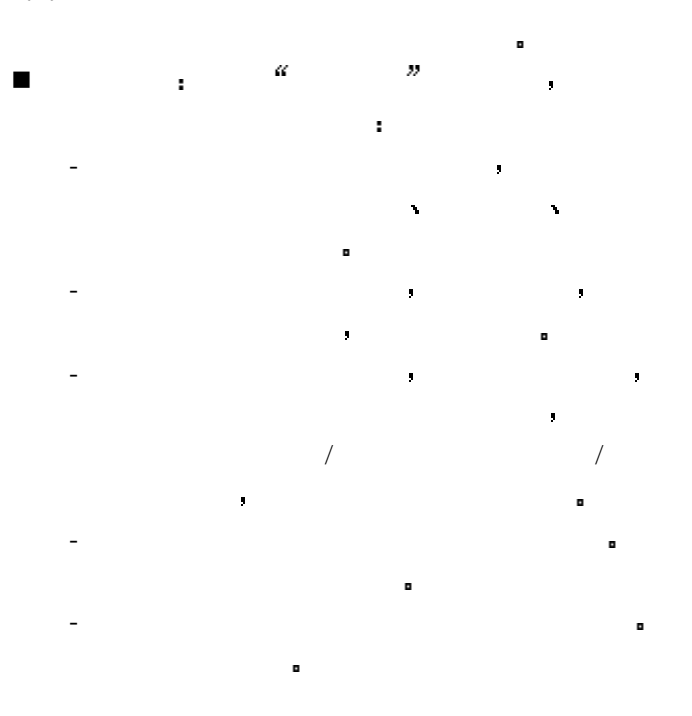

- 定时开关机 设置当闹钟提示的时候 是否自  $\mathbf{A} = \mathbf{A} \mathbf{A} + \mathbf{A} \mathbf{A} + \mathbf{A$ - 闹钟状态 设置闹钟的状态 选择 激 活  $\mathbb{R}$  , which is the contract of the contract of the contract of the contract of the contract of the contract of the contract of the contract of the contract of the contract of the contract of the contract of the contr  $\blacksquare$ 设置完成之后 确 认以保存闹钟设置 您也可以 在设置一部分后选择退出 手机会提示您保存 果选择保存 余下选项将使用缺省值 如果提示闹 where  $\begin{array}{cccccccccccccc} u&v&v&v&v&u\end{array}$ 出闹钟设置 当正确设置好闹钟后 待机状态下屏 n  $\blacksquare$  , and  $\blacksquare$  , and  $\blacksquare$  , and  $\blacksquare$  , and  $\blacksquare$ 选 择进入 可以查看已设的闹钟 滚动键选择所 要查看的闹钟 选 择可以查 看**/**编 辑该闹钟的设  $\mathcal{M}_{\text{max}}$  $\mathfrak z$ n  $\blacksquare$  is a set of  $\blacksquare$  , and  $\blacksquare$  , and  $\blacksquare$  , and  $\blacksquare$  $\mathbb{Z}$  and  $\mathbb{Z}$  and  $\mathbb{Z}$  and  $\mathbb{Z}$  and  $\mathbb{Z}$  and  $\mathbb{Z}$  and  $\mathbb{Z}$ 

#### **4.4.2**

n the set of  $\mathbb{Z}$  and  $\mathbb{Z}$   $\mathbb{Z}$  and  $\mathbb{Z}$  and  $\mathbb{Z}$  and  $\mathbb{Z}$  and  $\mathbb{Z}$  and  $\mathbb{Z}$  and  $\mathbb{Z}$  and  $\mathbb{Z}$  and  $\mathbb{Z}$  and  $\mathbb{Z}$  and  $\mathbb{Z}$  and  $\mathbb{Z}$  and  $\mathbb{Z}$  and  $\mathbb{Z}$  and  $\mathbb$  $T_{\rm eff}$  and  $T_{\rm eff}$  and  $T_{\rm eff}$  and  $T_{\rm eff}$  and  $T_{\rm eff}$  and  $T_{\rm eff}$ 输入时间 另外 当输入时间有误时 手机会提示

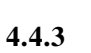

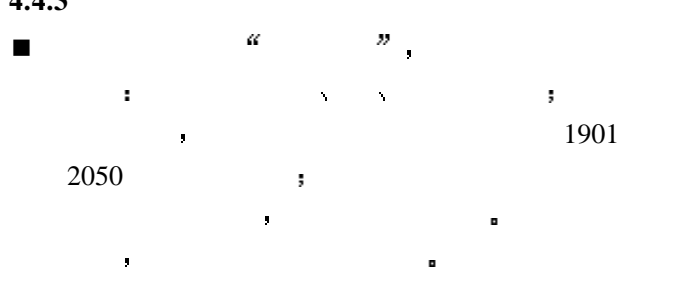

**4.4.4** 万年历

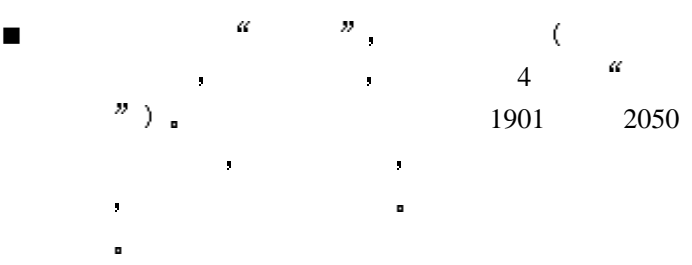

**4.5** 来电转接

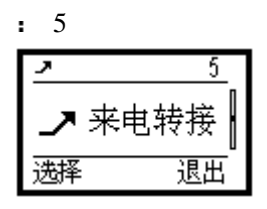

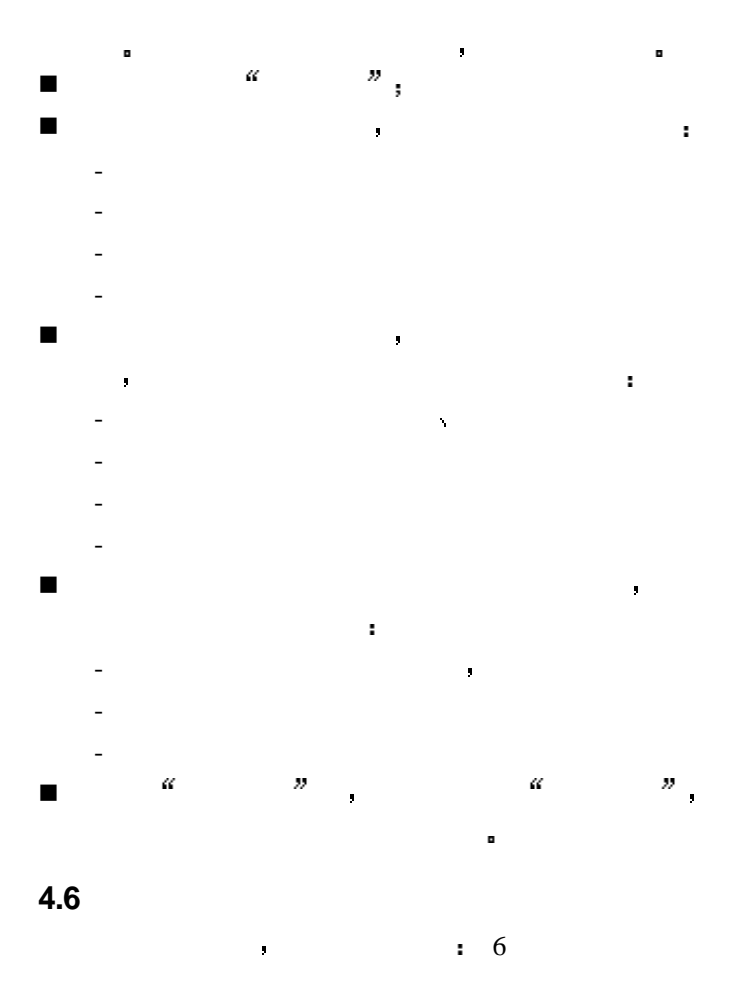

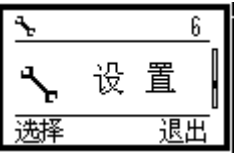

 $4.6.1$ 

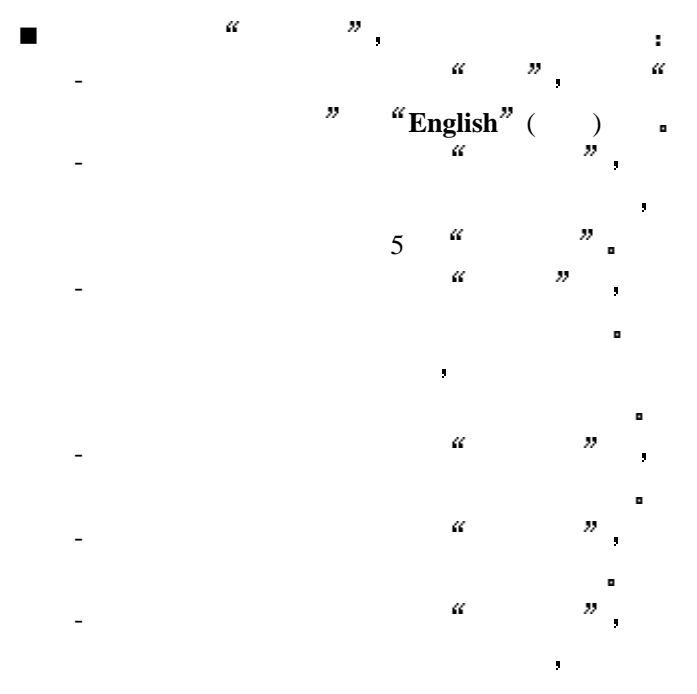

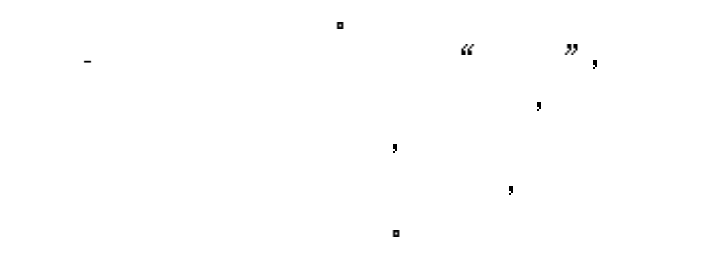

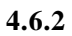

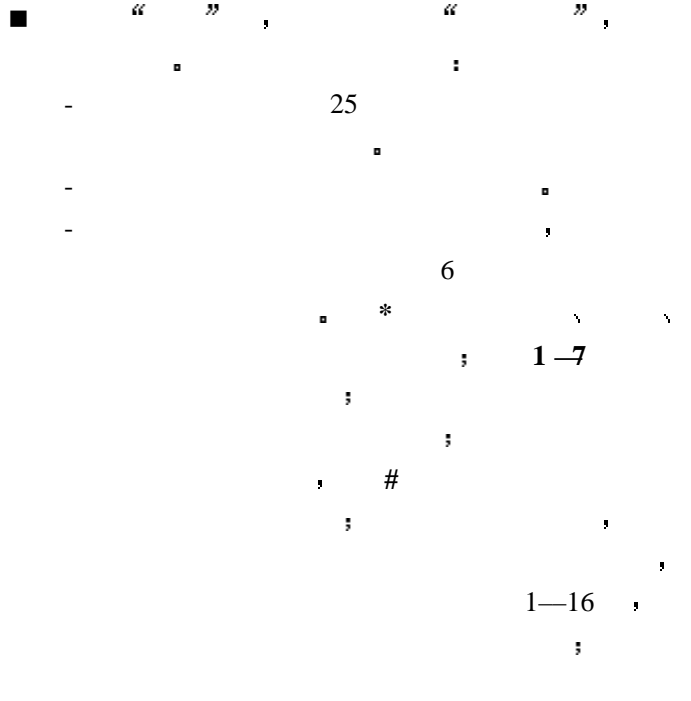

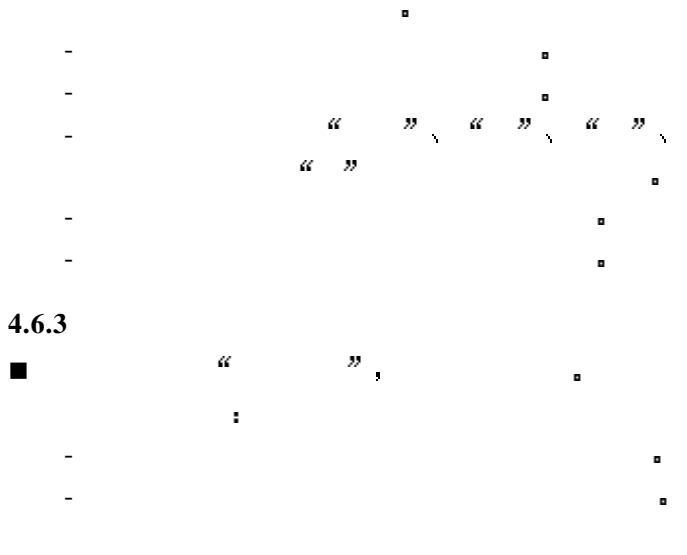

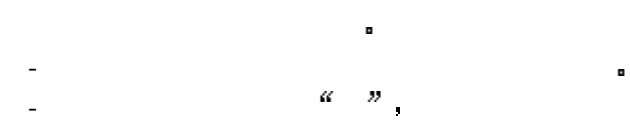

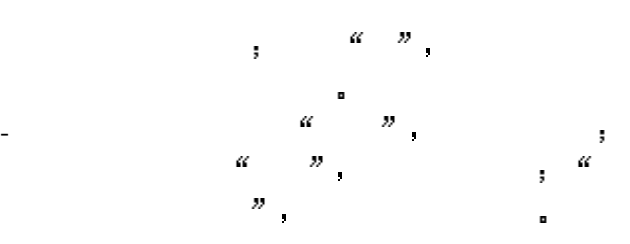

的是,但是,我们的人们是<sub>是</sub> - 分钟提示 更 改进入 分钟提示 可以  $\frac{a}{5}$  $\bar{z}$  $\alpha$ 15  $\frac{1}{v}$ ţ.  $\mathcal{D}$ **4.6.4** n  $\mathbb{Z}$  , we are  $\mathbb{Z}$  . The  $\mathbb{Z}$  is the set of  $\mathbb{Z}$  is the set of  $\mathbb{Z}$ -  $\mathbb{Z}_p$  and  $\mathbb{Z}_p$  and  $\mathbb{Z}_p$  and  $\mathbb{Z}_p$  and  $\mathbb{Z}_p$  and  $\mathbb{Z}_p$  and  $\mathbb{Z}_p$ 将显示的菜单编号 选 择  $\alpha$  $\bar{\nu}$  $\overline{\phantom{a}}$  $\alpha$ -  $\frac{a}{a}$  ,  $\frac{a}{b}$  ,  $\frac{a}{b}$  ,  $\frac{b}{c}$  $\boldsymbol{\nu}$ - 定制菜单 可 以自己定义菜单结构 **\***  选择或去除已有的菜单项 在菜 单前有**\***号的表示已经选择  $\mathcal{U} = \mathcal{U}$  , we are the contract of the contract of the contract of the contract of the contract of the contract of the contract of the contract of the contract of the contract of the contract of the contract of the  $\ddot{x}$  and  $\ddot{y}$  and  $\ddot{y}$  $\alpha$  and  $\alpha$  and  $\alpha$  and  $\alpha$ 存自定义菜单 直接退出 要使

此功能后 在进行通话时网络可

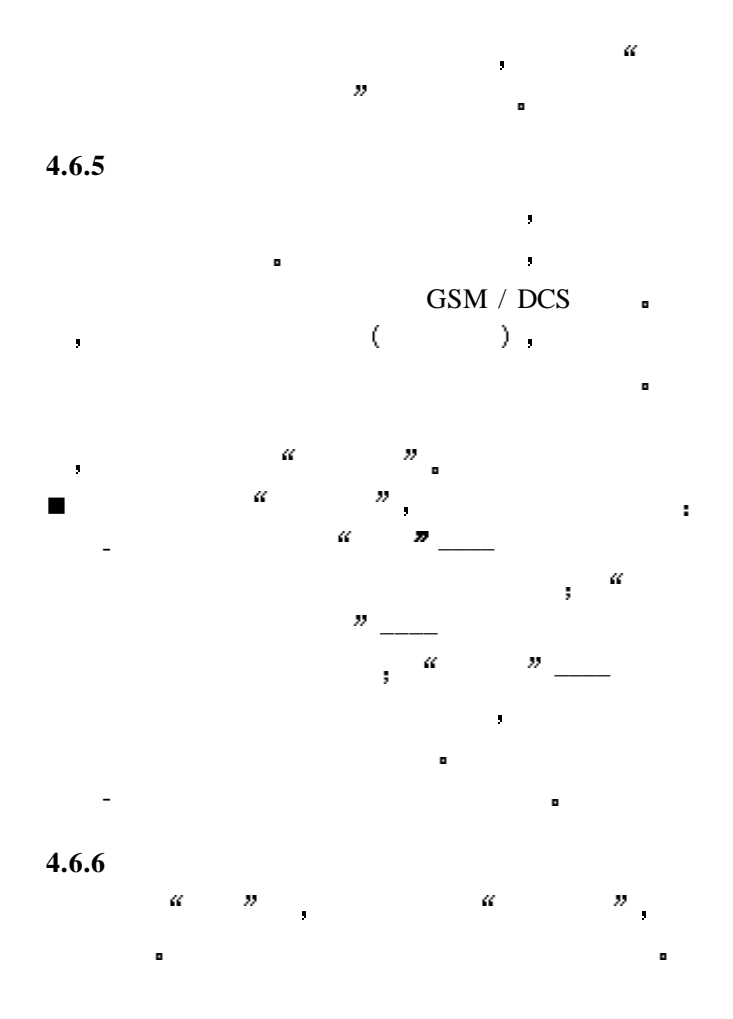

**4.7** 安全

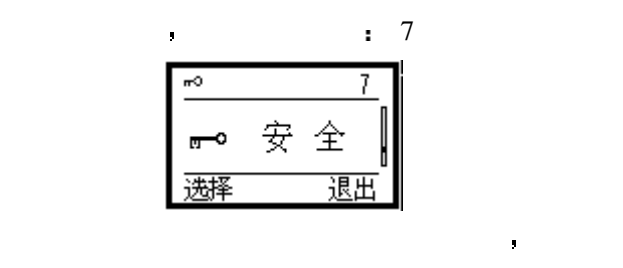

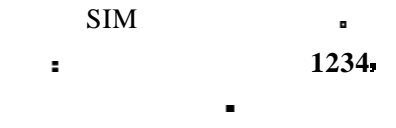

#### **4.7.1 PIN**

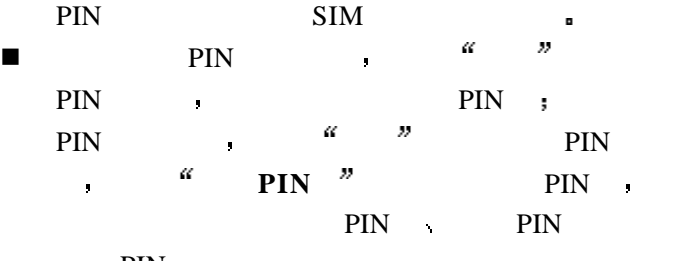

PIN  $\blacksquare$ 

注 意 **PIN** 码如果连续三次输错 将自动锁死 **SIM PUK PIN PUK** SIM  $\blacksquare$ 卡卡卡 医肠腔炎 医血管病 医血管病 医血管病 医血管病 医血管病 **PIN** 1234

#### **4.7.2** 手机密码

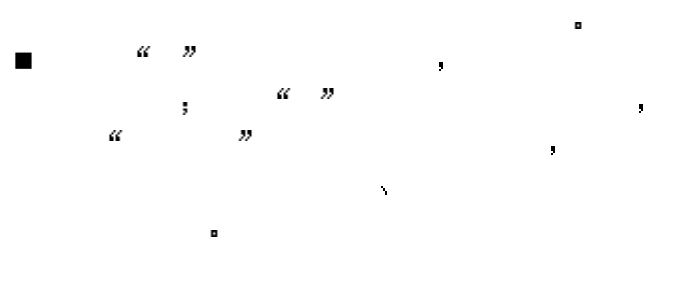

#### **4.7.3**

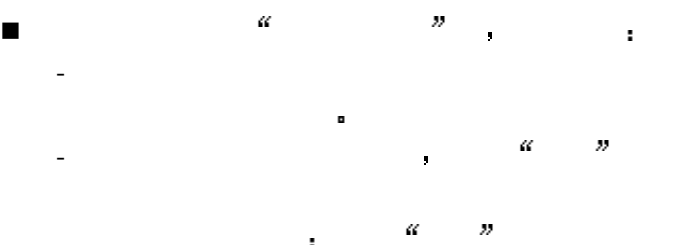

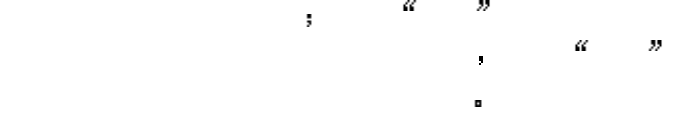

#### **4.7.4**

 $\blacksquare$ 体使用请与您的网络服务商联系 络运营商将提供一

# n 可以设置如下几种呼叫或来电限制 - 禁拨国际电话

- 除本国外禁打国际长途 - 限制所有来电 - 国际漫游时禁止来电
- 禁拨所有电话 n 进入以上五个选项之一后 滚动键选择以下选项之
	- $\hat{\mathbf{r}}$ - 所有业务 限制来电 语音呼叫和短消息
		- 语音呼叫 只限制语音呼叫
		- 消息 只限制短消息 - 除消息外 限制语音呼叫或来电
- n 当您设置好了呼叫限制的种类和业务后 您可以
	- 设置此项限制 - 取消 取消此项限制
- 状态 查询该限制是否已经设置 n  $\mathbb{R}$  is  $\mathbb{R}^n$  , the properties of  $\mathbb{R}^n$  , the properties of  $\mathbb{R}^n$ 
	- a
- 注 意 设置或取消网络呼叫限制 都需要您输入网 络密码 如果您连续三次输错网络密码 呼叫限制业务
- 将被锁住 您必须通过您的网络运营商来解锁 $\blacksquare$

**4.7.5** 固定拨号

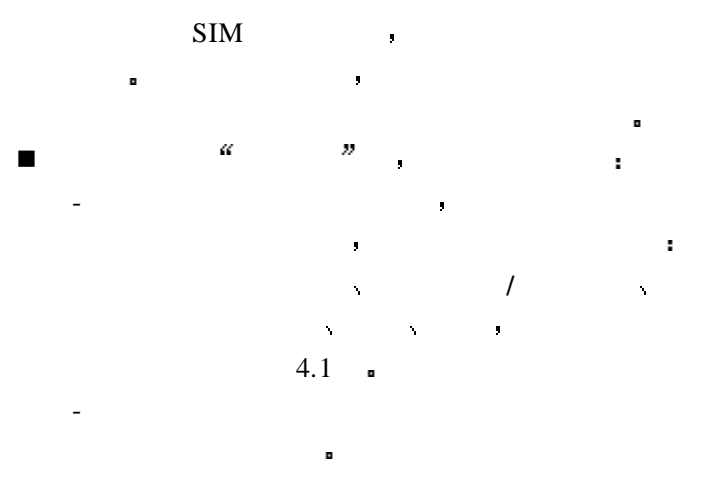

|   | н |          | PIN <sub>2</sub> |
|---|---|----------|------------------|
| л |   | $PIN2 -$ |                  |

**4.7.6** 手机绑定

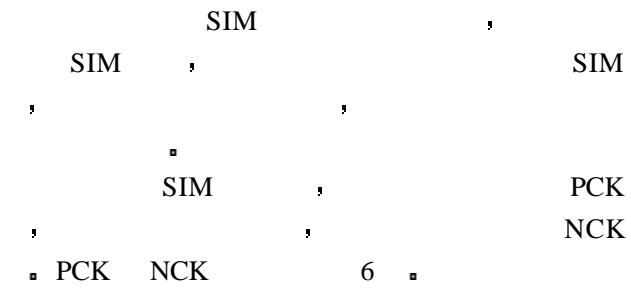

注 意 请慎用此功能 一旦设置了绑定 您必须记 PCK NCK SIM, PCK NCK.

**4.8** 计算器

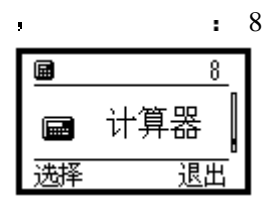

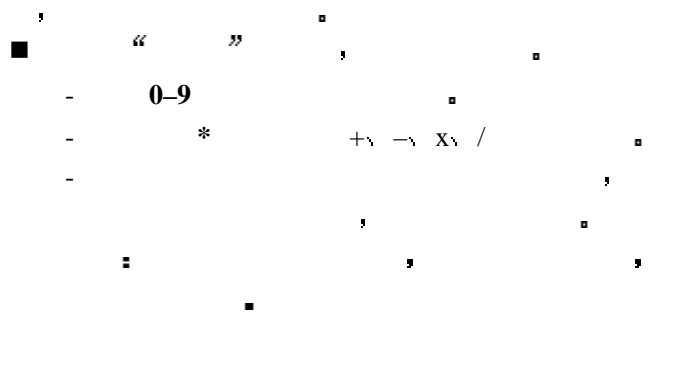

**4.9** 游戏

 $, 9$ 

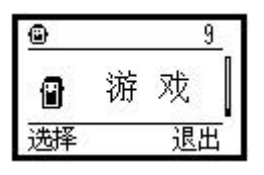

- 在此菜单内您可进行两种游戏 推箱子 贪食蛇 n 清除屏幕状态下 菜 单 滚动键上下选择  $\bar{p}$ 菜单项 并按选择进入
- n 滚动键选择以下游戏之一 - 推箱子
	- 新游戏 开始新游戏 - 读取进度 读取以前保存的游戏进度
	- 帮助 查看游戏规则及操作说明 - 贪食蛇
		- 开始 开始新游戏 - 等级 设置游戏的难度级别
		- 最高分 查看最高分 - 帮助 查看游戏规则及操作说明
- 注 意 必须开机才能使用该功能 当禁用手机的时候
	- $\blacksquare$

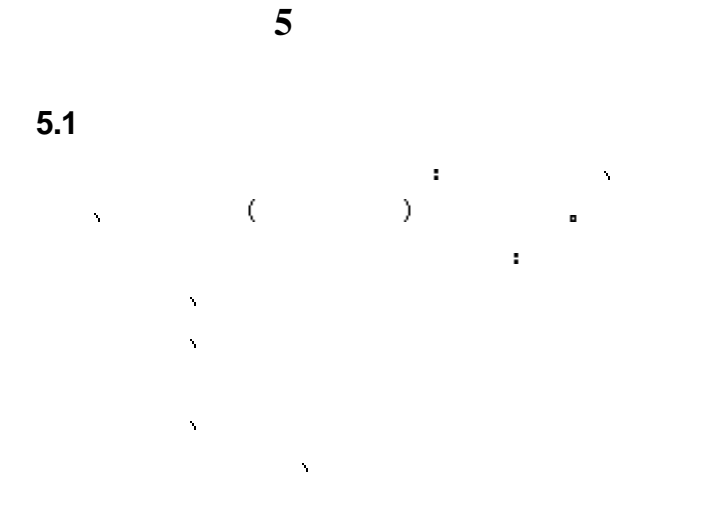

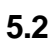

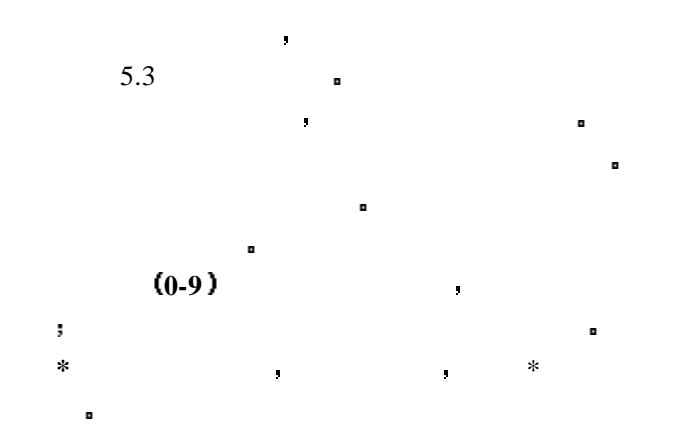

**#** 在输入状态下 可进行短语的选择

# **5.3** 输入法说明

 $5.3.1$ 

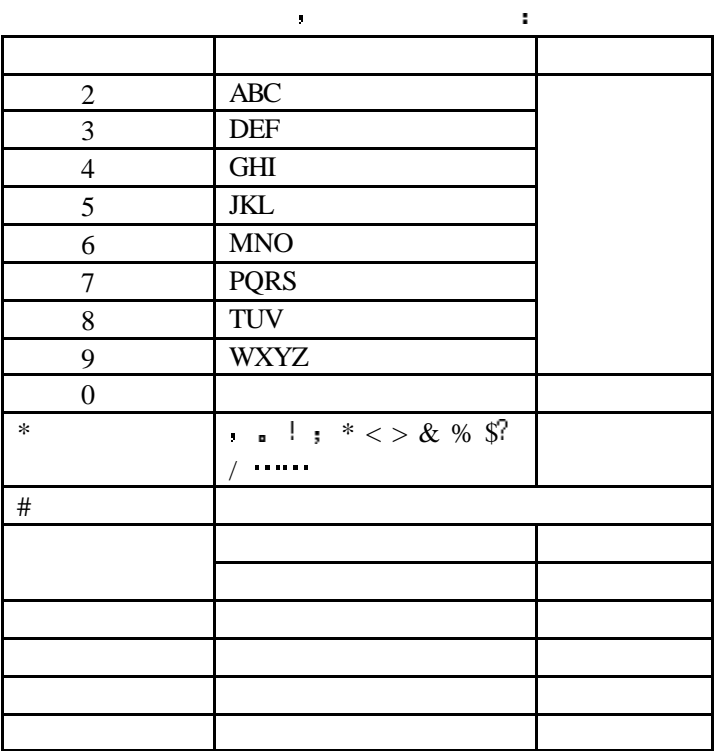

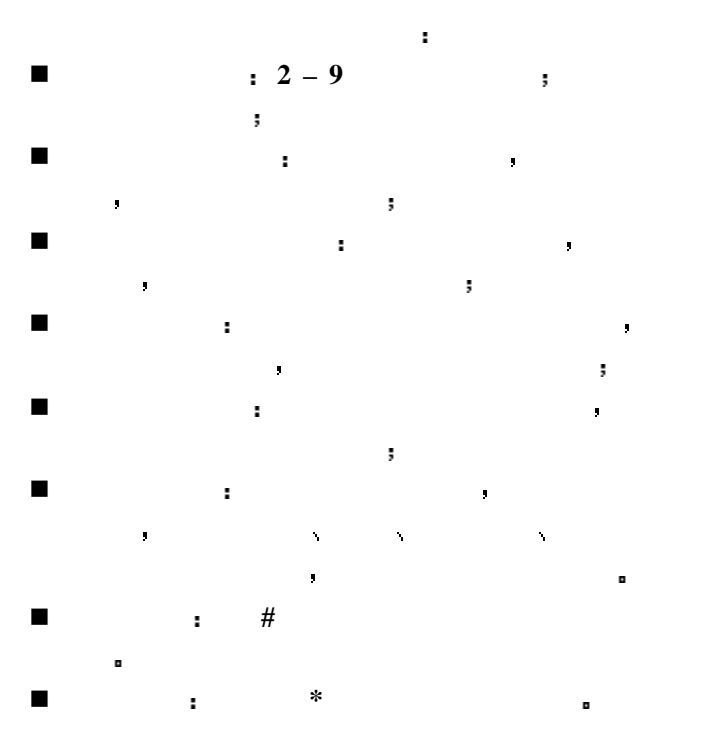

## $5.3.2$

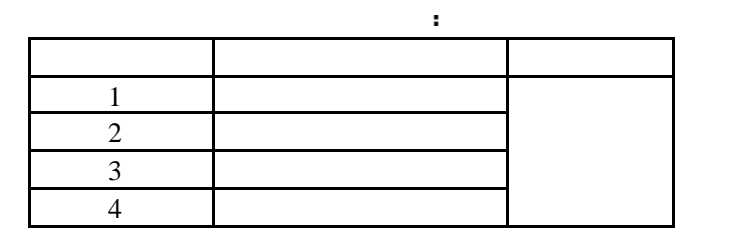

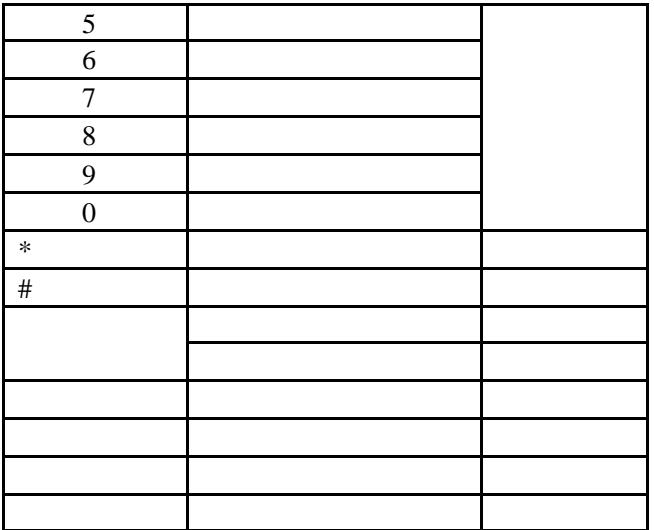

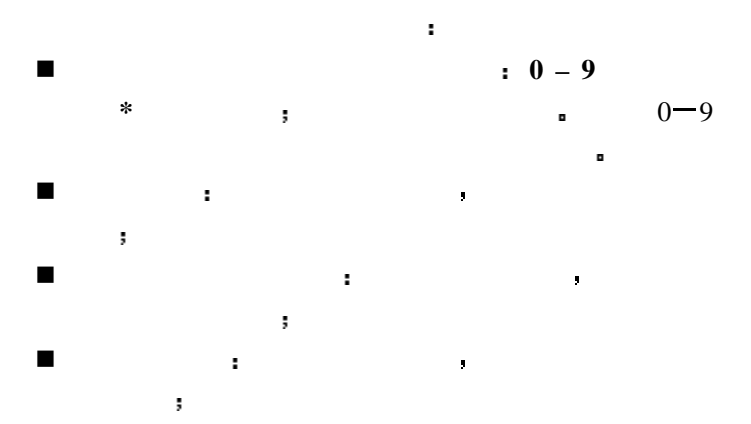

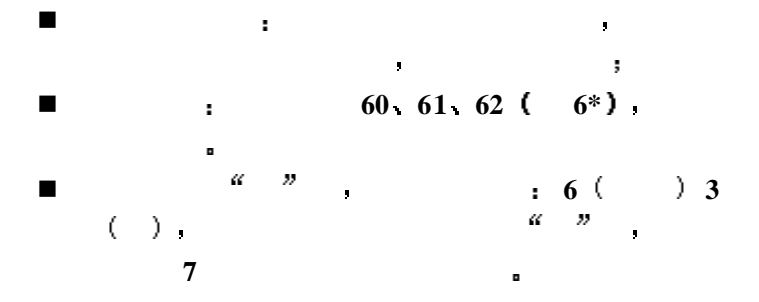

 $5.3.3$ 

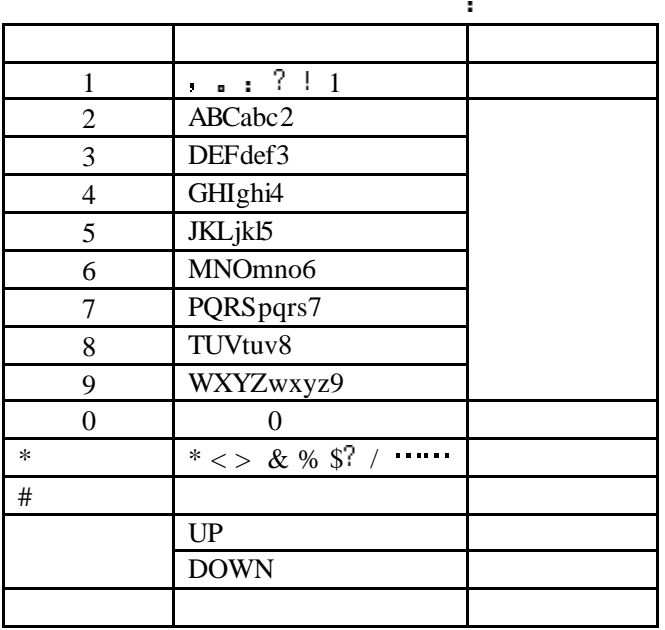

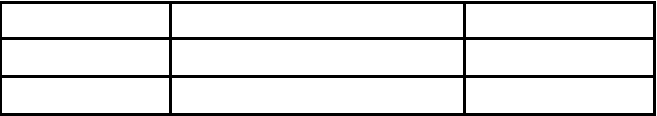

n 每个按键都被用于输入多个字符 快速重复按键直 到您需要的字符出现 等光标移动后 再输入下一 n 拨号键更改输入方法 可以使用的输入方法有

拼音 笔顺 大写字母 小写字母 数字五种 n 当您需要一个空格键时在大写字母或小写字母状态 **0**  $\hat{\mathbf{r}}$ ä n 使用挂机键去清除错误 短时间按键清除最后一个 字符 长时间按键清除整个输入

# $5.3.4$

在短消息的输入中 手机提供一些常用短语供用户 选择 以减少输入 常用短语的一般操作顺序 n 当允许使用短语输入时 进入短语选择 n 用户可以按数字键 滚动键来查看短语列表 长按 n 确认键选择短语

 $5.4$ 

 $5.4.1$ 

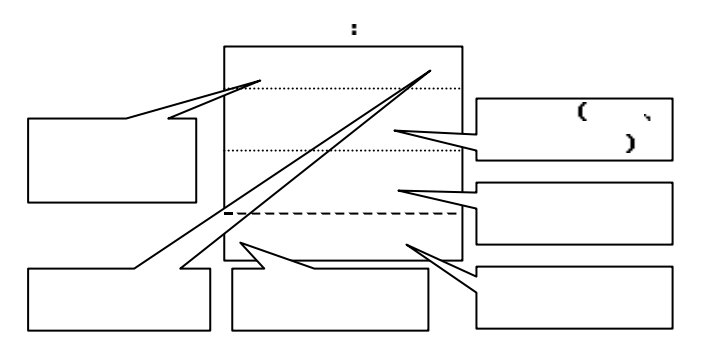

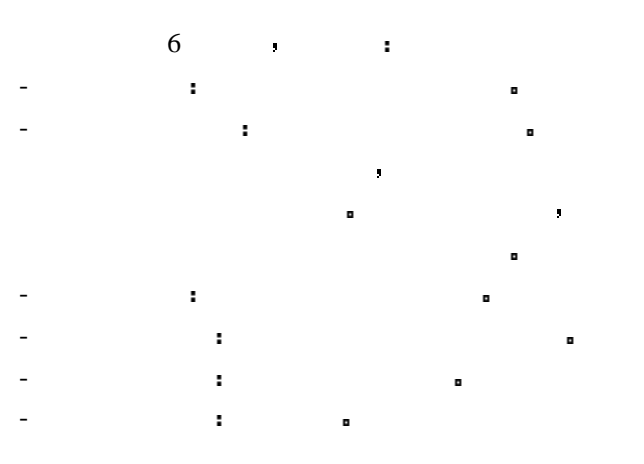

 $5.4.2$ 

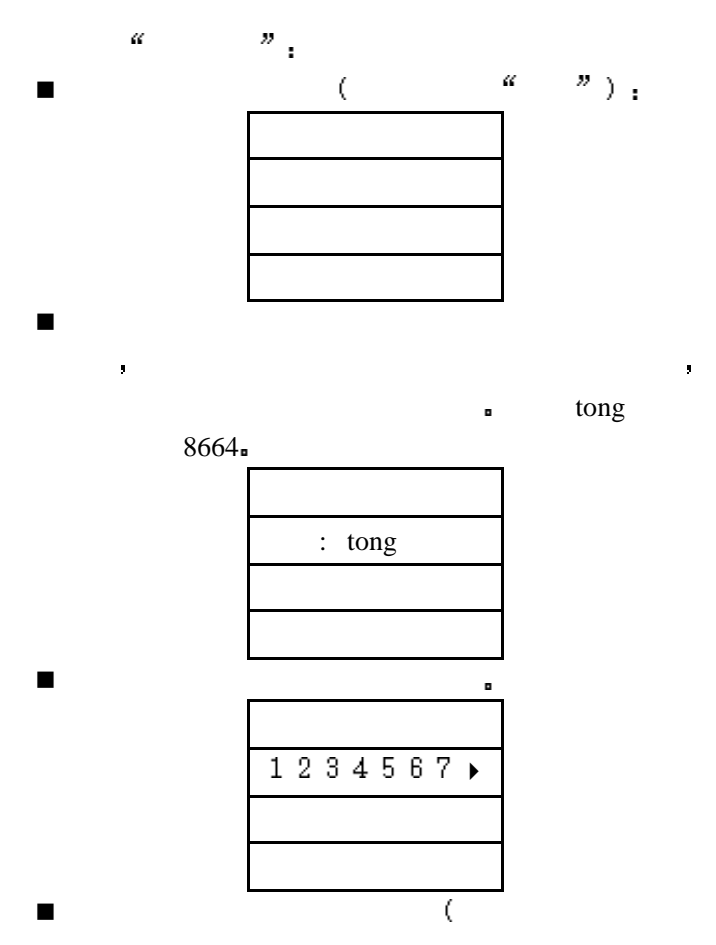

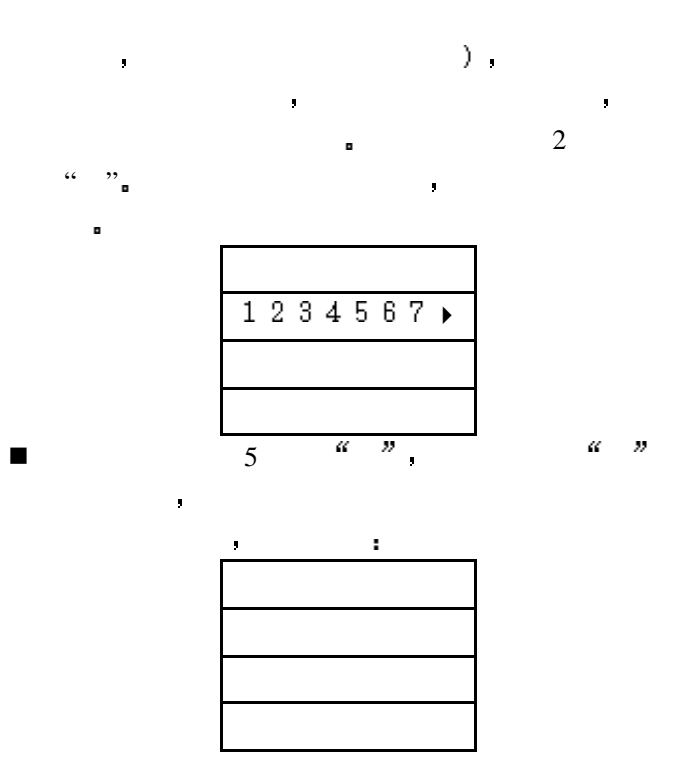

**6** 常见问题处理 n 手机无法开机 - 手机由于电池电压过低无法建立呼叫而关机 n 有些呼叫无法处理 - 已经设置了呼叫禁止而限制了手机的使用 n 其他人正在接听我的电话 - 手机已经设置成将您的电话前传至另一个号 j.  $\blacksquare$ 在操作过程中 手机可能显示如下的出错信息  $\epsilon$  *SIM*  $\boldsymbol{\mathcal{P}}$ SIM **E** SIM 已经插入 请将它取出 用干布擦干净金色的  $SIM$ y, 没有网络 - 您正处在网络覆盖范围以外 或者在您和发射  $\mathcal{N}_{\mathcal{M}}$  , which is a construction of  $\mathcal{N}_{\mathcal{M}}$ 

接听电话 如果您在室内请靠近窗口  $\bar{\mathcal{P}}$ 只限紧急呼叫 - 您正处在服务商网络覆盖范围以外 但您所在  $\mathcal{P}$  $\mathbf{f}^{\text{ref}}$  *SIM*  $-$  SIM  $\cdot$  SIM  $\cdot$  $SIM$  $\int$ <sup>\*</sup> *PUK1/2*  $-$  3  $\text{PIN1/2}$  SIM  $\blacksquare$ PUK SIM • (PUK  $\text{PIN1/2}$   $\qquad \qquad \blacksquare$ )  $\blacksquare$ 

 $\blacksquare$ 

**7** 附件 现有多种新型附件供您的手机使用 您可以根据自  $ZTE289$ 提供了包括充电电池 快速充电器等多种专用配件供您 选择使用 具体情况 请向当地零售商查询 注 意 仅可使用手机制造商认可的电池 充电器以及附 使用其他类型的附件 会违反对本手机的认可和保 ٠ 修条款 并会导致危险 n 可选电池  $-$  900mAh  $(ZX-289-BAT-L)$  $3 - 4.5$  100 – 150  $-$  600mAh  $(ZX-289-BAT-NI)$  $2 - 3$   $70 - 100$  $\cdot$  is a set of the set of the set of the set of the set of the set of the set of the set of the set of the set of the set of the set of the set of the set of the set of the set of the set of the set of the set of the se 作条件下的估计值 仅供参考 在实际应用中电池的使 用时间取决于网络 **/ SIM**卡的设置和您的使用方法
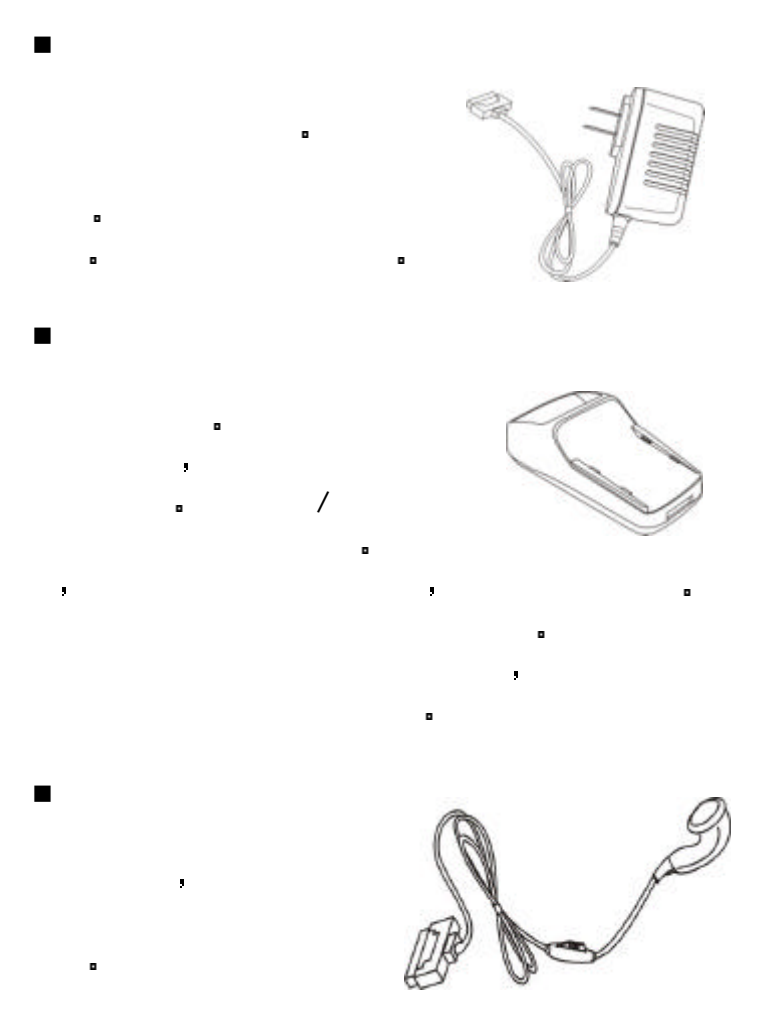

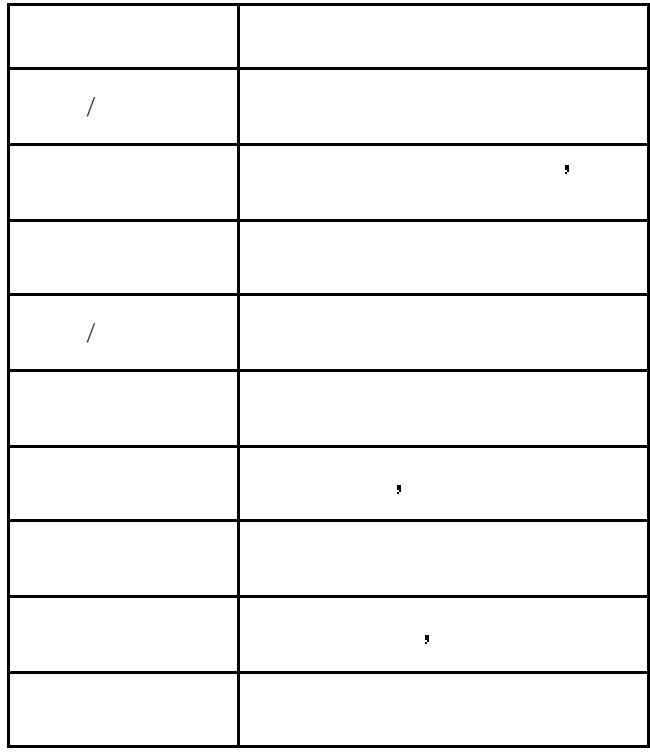

 $X$ 

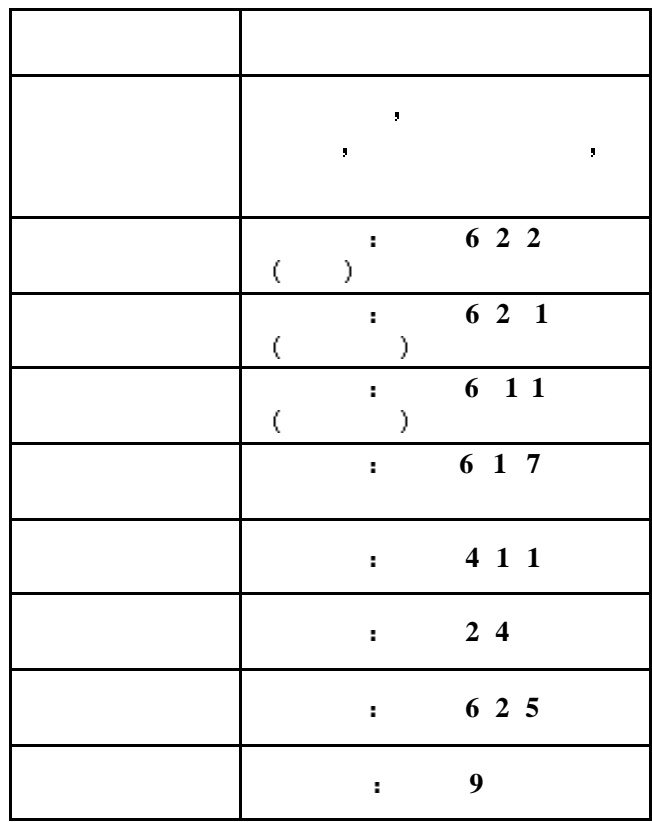

 $X$